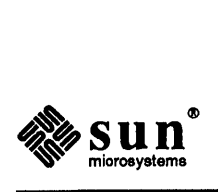

# SunOS 4.1.2 Open Issues

This package contains important information for the *SunOS* 4.1.2 *Release Manual.* Insert the attached material in the Release binder, behind the *Open Issues* tab.

Sun Microsystems, Inc. • 2550 Garcia Avenue • Mountain View, CA 94043 • 415-960-1300

 $\label{eq:2.1} \frac{1}{\sqrt{2}}\int_{0}^{\infty}\frac{1}{\sqrt{2\pi}}\left(\frac{1}{\sqrt{2\pi}}\right)^{2\alpha} \frac{1}{\sqrt{2\pi}}\int_{0}^{\infty}\frac{1}{\sqrt{2\pi}}\left(\frac{1}{\sqrt{2\pi}}\right)^{\alpha} \frac{1}{\sqrt{2\pi}}\frac{1}{\sqrt{2\pi}}\int_{0}^{\infty}\frac{1}{\sqrt{2\pi}}\frac{1}{\sqrt{2\pi}}\frac{1}{\sqrt{2\pi}}\frac{1}{\sqrt{2\pi}}\frac{1}{\sqrt{2\pi}}\frac{1}{\sqrt{2\pi}}$ 

 $\label{eq:2.1} \frac{1}{\sqrt{2}}\left(\frac{1}{\sqrt{2}}\right)^{2} \left(\frac{1}{\sqrt{2}}\right)^{2} \left(\frac{1}{\sqrt{2}}\right)^{2} \left(\frac{1}{\sqrt{2}}\right)^{2} \left(\frac{1}{\sqrt{2}}\right)^{2} \left(\frac{1}{\sqrt{2}}\right)^{2} \left(\frac{1}{\sqrt{2}}\right)^{2} \left(\frac{1}{\sqrt{2}}\right)^{2} \left(\frac{1}{\sqrt{2}}\right)^{2} \left(\frac{1}{\sqrt{2}}\right)^{2} \left(\frac{1}{\sqrt{2}}\right)^{2} \left(\$ 

 $\label{eq:2.1} \mathcal{L}(\mathcal{L}^{\text{max}}_{\mathcal{L}}(\mathcal{L}^{\text{max}}_{\mathcal{L}})) \leq \mathcal{L}(\mathcal{L}^{\text{max}}_{\mathcal{L}}(\mathcal{L}^{\text{max}}_{\mathcal{L}}))$ 

# Part 4 — Open Issues

Part 4, which is found in a package on top of the release binder in the Release Minibox, is comprised of two important chapters:

<u> Manazarta (h. 1988).</u>

Late-Breaking News

\_\_\_\_\_\_\_\_

This chapter includes warnings about patch installations, lists of additional bug fixes and patches, documentation changes, and ergonomics compliance standards for German installations.

Known Problems

This chapter includes lists and descriptions of bugs in SunOS and OpenWindows Versions 2 and 3.

Be sure to insert this Open Issues package into the binder behind the tab for Part 4 and to read the two chapters before proceeding with the installation of SunOS  $4.1.2.$ 

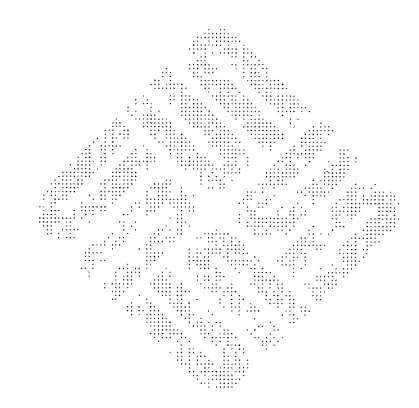

 $\sim$   $\sim$ 

 $\mathcal{L}^{\mathcal{L}}$ 

 $\sim$   $\sim$ 

 $\sim$ 

9

# **Late-Breaking News**

:~ .. ' ~ :.' . '. ~f"

This chapter provides the latest news about the FCS version of SunOS 4.1.2, dated December 1991. This chapter includes the following sections:

• Warnings about Patch Installations

- Additional Bugs Fixed and Patches Added
- Additional CTE Escalations Fixed in SunOS 4.1.2
- Release Manual Documentation Changes and Additions
- Sunupgrade Workarounds and Documentation Changes
- Ergonomics Compliance (Germany)
- Ergonomievorschriften (German-language version)

If you are going to use sunupgrade to upgrade to SunOS 4.1.2, be sure to read Section 9.5 before starting the upgrade.

See Chapter 10 for listings and descriptions of known problems with the release.

#### **9.1. Warnings about Patch Installations**

Do not install a patch unless you are sure the patch is compatible with the currently-installed release.

# **Do Not Install Sun IPX Supplement**

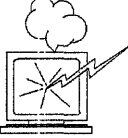

This patch has been incorporated in the Open Windows Version 2 included with SunOS 4. 1.2; the patch is unnecessary and may cause system problems if it is installed on top of SunOS 4.1.2. Do not install it.

#### **Do Not Install Sun 1.3GB Disk Enhancement**

A special patch was provided for Sun-4 systems running SunOS 4.1.1 and Sun-4c systems running SunOS 4.1.1 Rev B, to enable use of the 1.3GB disk on these systems. The changes have been incorporated in SunOS 4.1.2; the patch is unnecessary. Do not install it.

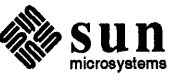

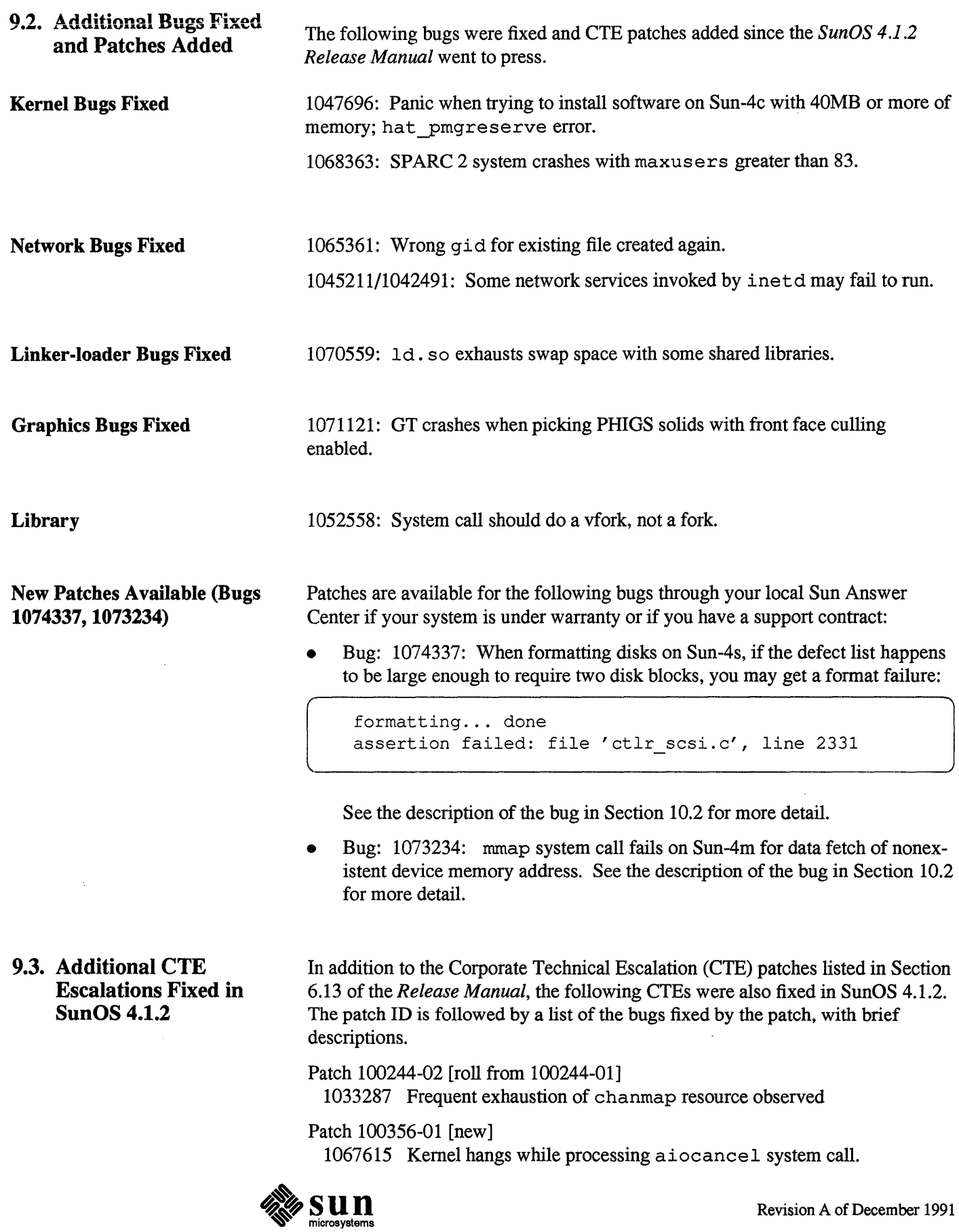

 $\ensuremath{\mathsf{I}}$ 

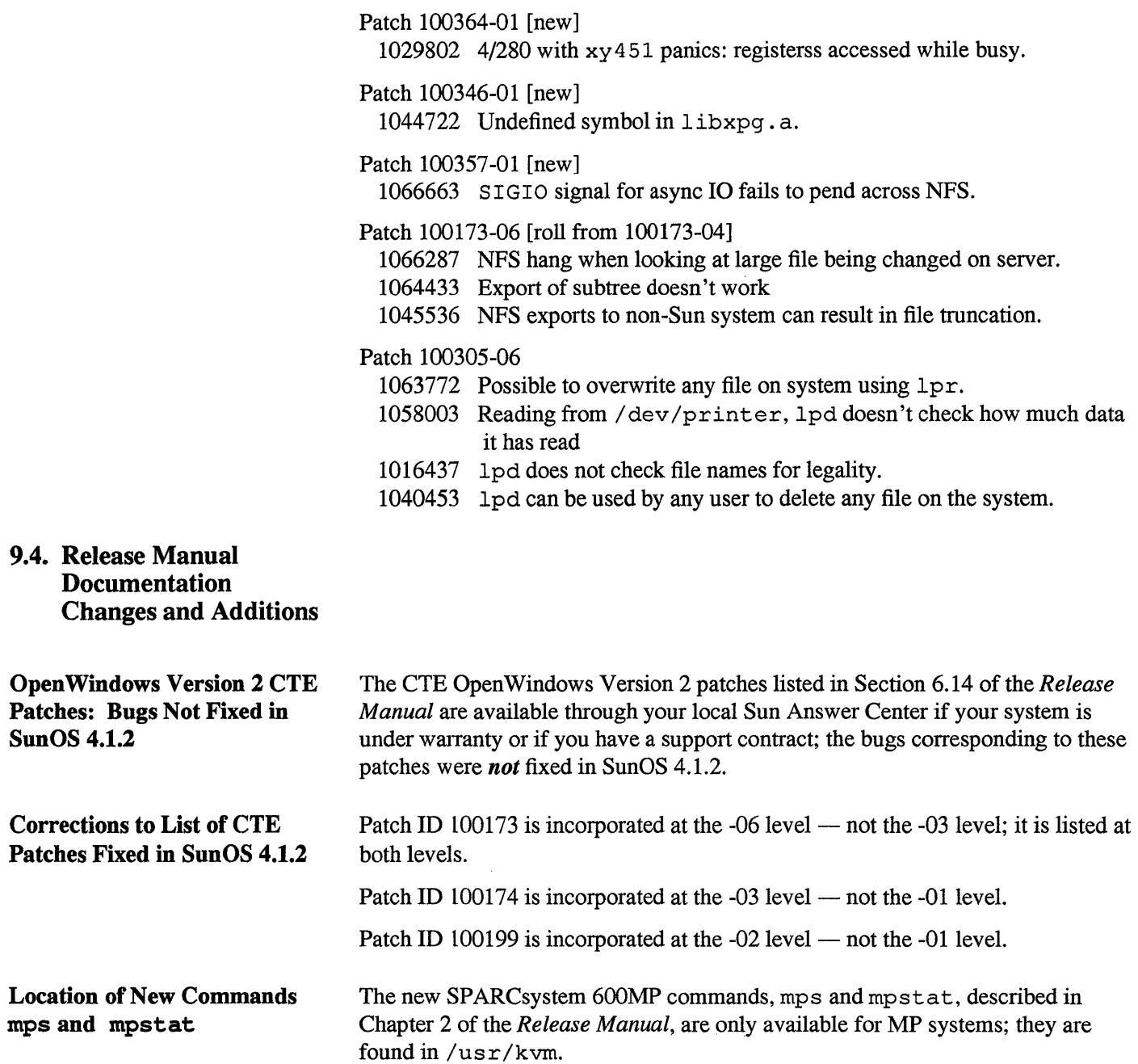

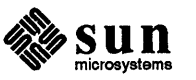

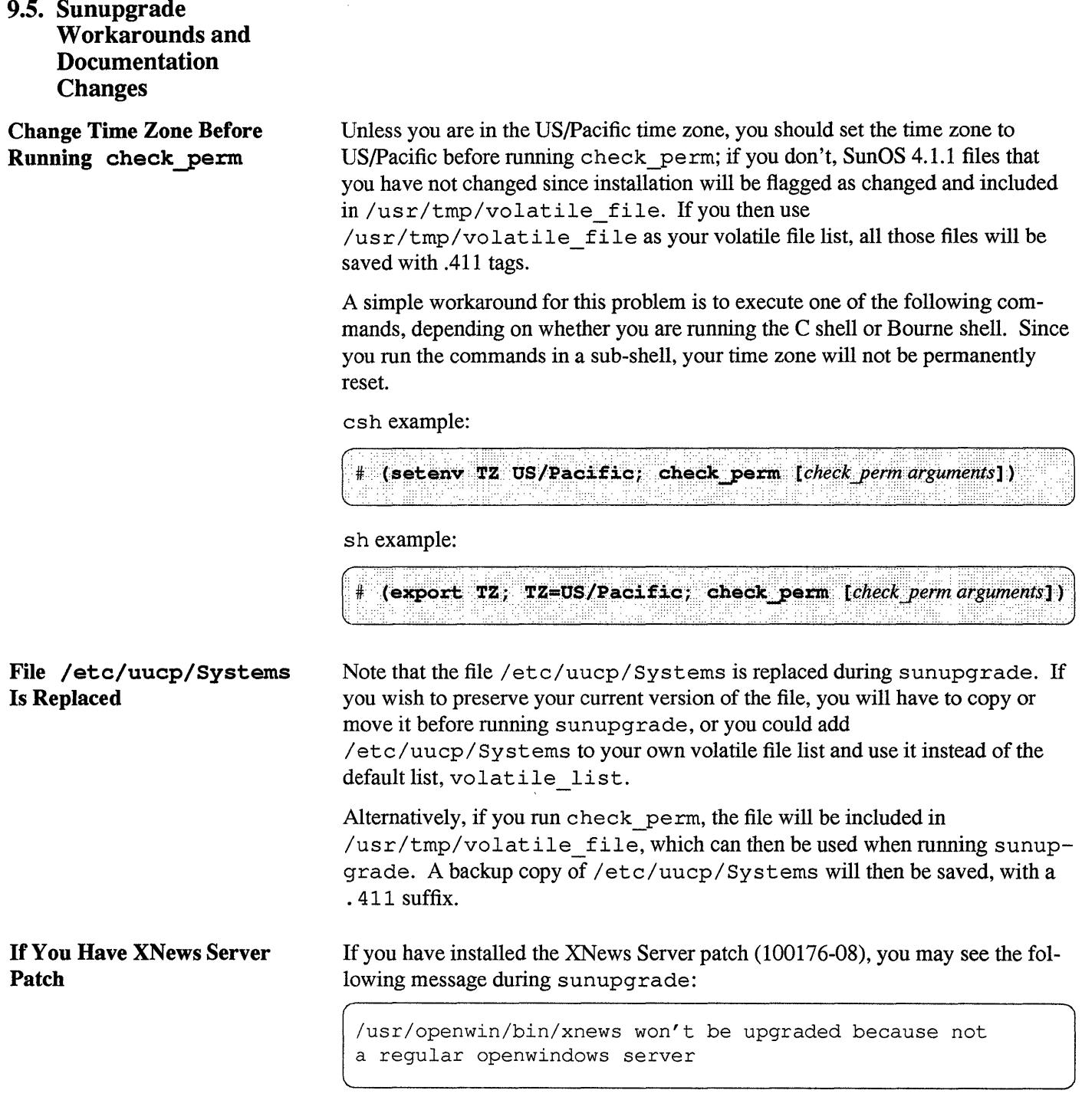

This patch, which is not included in SunOS 4.1.2, will not be overwritten by sunupgrade. The rest of the OpenWindows package will be upgraded.

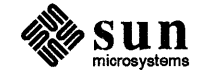

**Installation Manual: Upgrade; Rebuild Kernel Before Reboot Installation Manual: Upgrade; Multi-user Error Message Installation Manual: Upgrade; Remote Upgrade Needs nfsd**  On page 2-9 (step 15) and 2-13 (step 16) of *Installing SunOS* 4.1.2 *System Software* the following note should be added to the last sentence of the last paragraph of the step: "If you customize your kernel configuration file, you will have to rebuild and install the new kernel before rebooting." It is assumed that you ran shutdown before starting sunupgrade, as described in the instructions; sunupgrade checks to see if / etc /utmp is empty before starting the upgrade. If it is not empty, an error message indicating that you are running in multi-user mode will be displayed and sunupgrade will exit. You will have to zero out / etc/utmp or boot multi-user and run shutdown before running sunupgrade. In step 3 of the instructions for remote upgrades, you are told that you may have to start rpc .mountd manually. You may also have to start nfsd. See the mountd(8c) and biod(8) man pages for details.

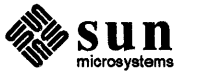

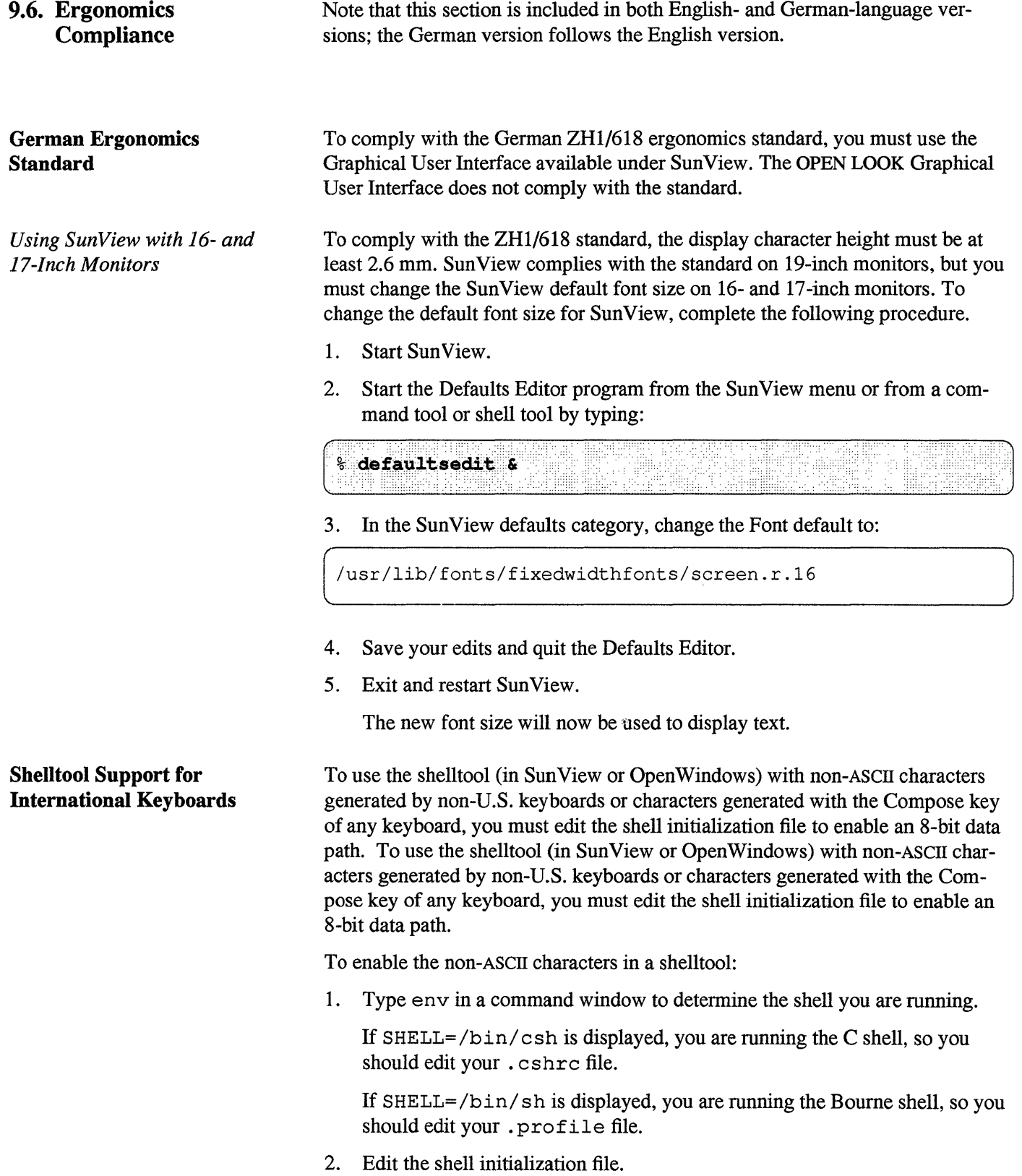

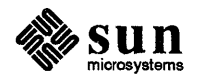

Edit your. cshrc file if you are running the C shell, or edit .profile file if you are running the Bourne shell. These files are in your home directory. To change to your home directory, type cd and press Return. You can use any text editor to edit these files.

In the. cshrc file, add these two lines at the beginning of the file;

```
setenv LC_CTYPE iso_8859_1
\text{SCL} passo
```
(

In the . profile file, add these two lines at the beginning of the file:

```
LC_CTYPE=iso_8859_1; export LC CTYPE 
stty pass8
```
Changes to the. cshrc and .profile files will take effect in subsequent shelltools; or you can "source" these files in existing shelltools by typing source and the name of the file.

This example enables the non-ASCII characters in a C shell:

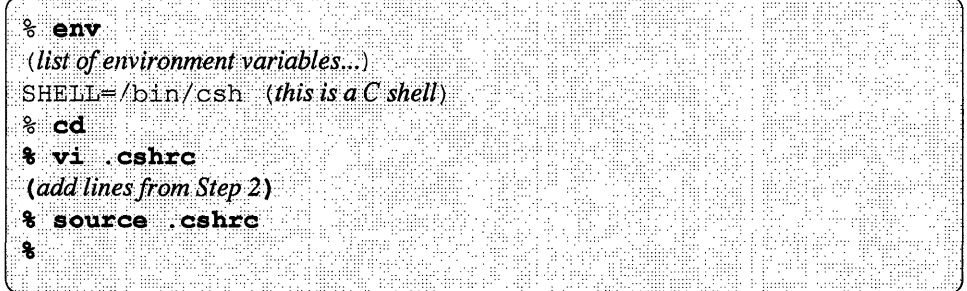

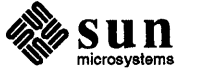

# **9.7. Ergonomievorschriften**

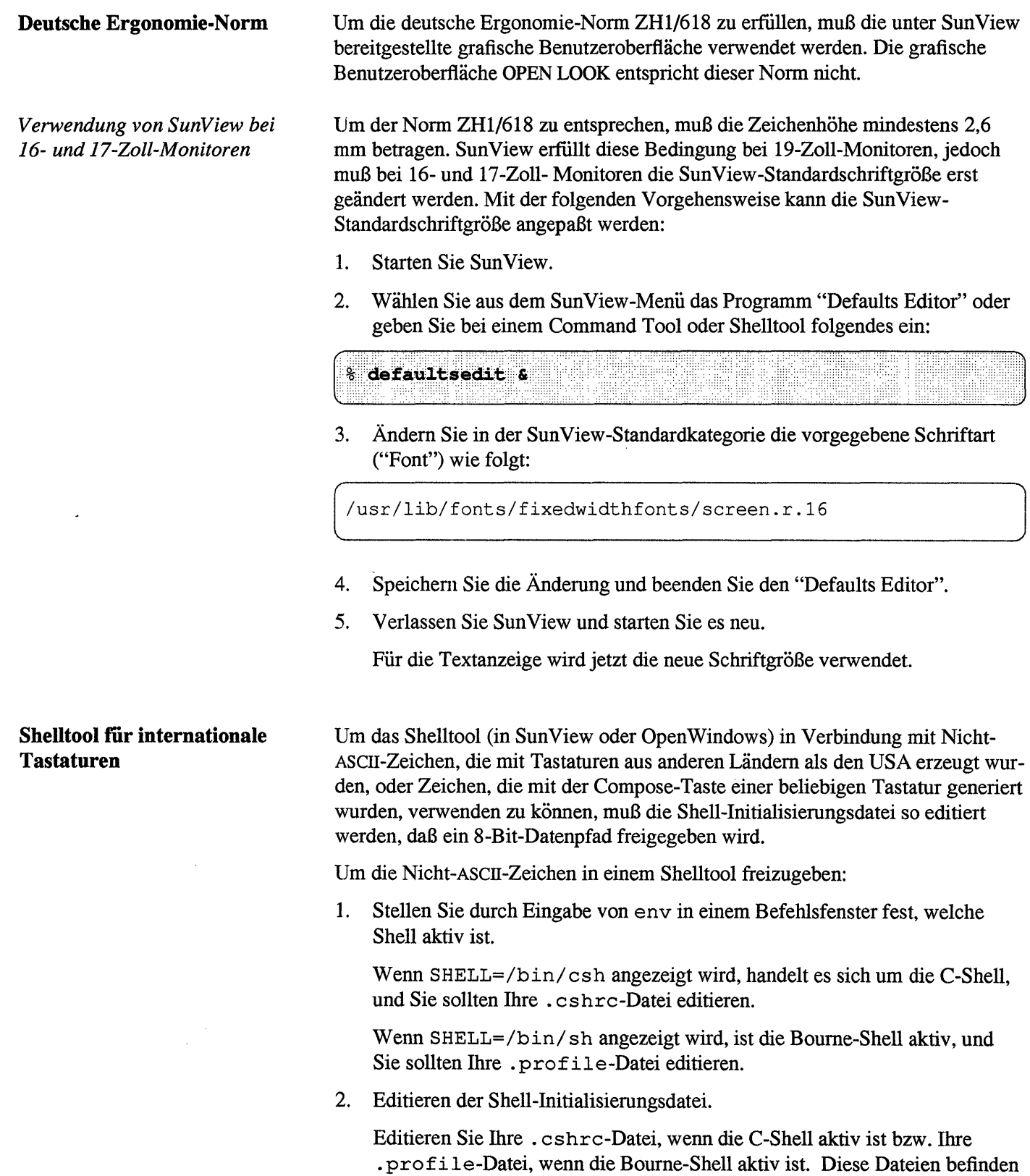

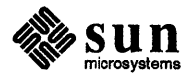

Sich in Ihrem Stammverzeichnis. Um zu Ihrem Stammverzeichnis zu gelangen, schreiben Sie cd und drücken Sie die RETURN-Taste. Sie können diese Dateien mit jedem beliebigen Texteditor editieren.

Fügen Sie in der . cshrc-Datei die folgenden zwei Zeilen am Anfang der Datei ein:

```
setenv LC CTYPE iso 8859 1
stty pass8
```
Fügen Sie in der .profile-Datei die folgenden zwei Zeilen am Anfang der Datei ein:

```
LC CTYPE=iso 8859_1; export LC_CTYPE
stty pass8
```
Änderungen der .cshrc-Datei bzw. .profile-Datei treten bei nachfolgend aktivierten Shelltools in Kraft. Sie können die Änderung der Dateien jedoch auch bei bereits aktiven Shelltools wirksam machen, indem Sie source und den Namen der Datei eingeben.

Das folgende Beispiel veranschaulicht das Freigeben der Nicht-ASCII-Zeichen in einer C-Shell:

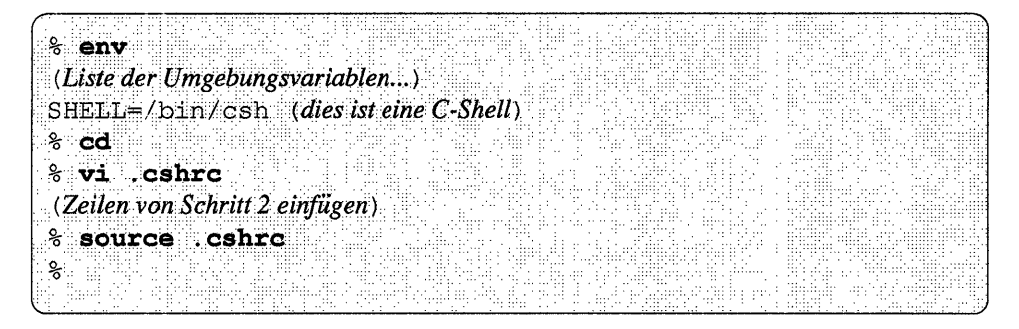

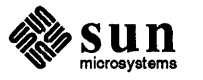

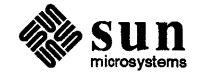

 $\ddot{\phantom{1}}$ 

# Known Problems

This chapter lists known problems with SunOS 4.1.2. Problems and bugs are grouped in the following sections:

- Section 10.1 System Administration
- Section 10.2 Kernel
- Section 10.3 Graphics
- Section 10.4 Network
- Section 10.5 Utilities
- Section 10.6 Compiler
- Section 10.7 Hardware
- Section 10.8 PROM
- Section 10.9 Sundiag
- Section 10.10 Sun 386i
- Section 10.11 Documentation
- Section 10.12 CD-ROM
- Section 10.13 Library
- Section 10.14 Miscellaneous
- Section 10.15 OpenWindows Version 2
- Section 10.16 OpenWindows Version 3 Product Notes

When available, bug ID numbers are given in parentheses after headings. They can be used for referencing problems if you need to contact a Sun Answer Center or sales representative.

#### 10.1. System Administration

Unable to Install Multiple OS with Sunlnstall via Multiple CD-ROMs (1042906)

SunOS software can only be installed from one CD-ROM during SunInstall. If you want to install 4.1.2 and 4.1.1 or 4.1 on a machine (to provide Sun-3 support, for instance), allocate disk space and use add services to load the other release from CD-ROM, or extract the other release from tape, if available .

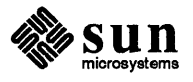

**Full Install Option Under Quick Install Does Not Create thorne Partition on 207MB Disks (1044999)** 

**add \_ services(8) Requires 350KB in /usr (1032894)** 

If you choose the "Full Install" option under Quick Install to load release software on a 207MB disk, / home is created as a symbolic link to /usr/export/home in order to make optimal use of disk space.

If you use add services to add a client to a server of the same application architecture, but of a different kernel architecture, the /usr partition must have at least 350KB of available space. This applies to clients and servers running under the same release; it is not a problem under multiple releases. The requirement results from the fact that the *root* software category is shared between different architectures of the same release. The existing code assumes that root should go into /usr/share, instead of /export/exec. If no space is available in /usr/share, the system sends an error message such as:

Not enough space in sd0a

**Automounter May Cover /home on System Mounting /home from Local Disk** 

If your system is using the automounter and you mount the home partition of your local disk on /home, the automounter may cover your /home directory and prevent you from accessing it.

The automounter is enabled on most systems by default and uses automounter maps (often these are NIS maps) to find file systems and determine mount points. The automounter preempts the directories that it uses as mount points so that only the file systems it mounts on them are accessible. In most cases, the user's home file system has been entered on an automounter map, and the automounter mounts it on the user's /home directory. A problem can arise if you maintain your home file system on a local disk, your home file system is not included on an automounter map, and you mount it on your /home directory. In this case, the automounter does not know about your home file system, cannot mount it on /home, and prevents you from accessing it.

In order to have access to your home file system, you have to give it a mount point that has not been preempted by the automounter. To do this, you can become superuser, create a new directory, and mount your home partition on it, as in the following example:

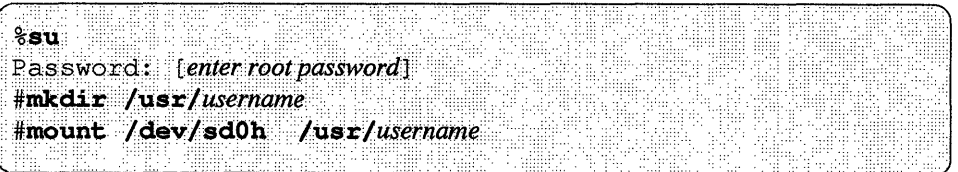

You can also set up an entry in your /etc/fstab file so that your local home file system is automatically mounted whenever your system reboots or you use the mount(8) command to invoke your fstab file. (See fstab(5) for information on setting up an entry in /etc/fstab.)

If you have an entry in f stab that mounts your local home file system on /home, the automounter will not only prevent you from accessing your file

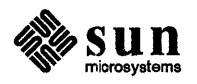

J

system, it will prevent you from unmounting it so that you can remount it elsewhere. In this situation, you need to edit your fstab file so that /home is no longer a mount point for your home file system. You must then reboot your system; the automounter prevents you from unmounting your local file system from /home in any other way.

If add\_client -i Fails, Use xm \_client Before Retrying (1033185)

add client Does Not Set Up Multiple Hostnames for Multiple Ethernets (1017238)

Long Delay before Prompt in Remote Install from CD on SPARC 390/4XO System (1043209)

If the command add client  $-i$  fails, you must use rm client to delete any clients entered on the failed attempt before using add client  $-i$  to reenter the same clients.

A server with multiple ethemets will have separate hostnames for each of them. The add client utility only knows the hostname for the first ethernet. As a result, diskless clients created on secondary ethemets will only have the hostname for the first ethemet and will not be able to boot. To correct this, you must manually change the hostname of the first ethemet to the hostname of the client's ethemet in the following files on the server:

/etc/bootparams / export / root / *client/* etc/ fstab

In addition, SunInstall only enters the hostnames of the first two ethemets on a server in a client's */export/root/client/etc/hosts* file. You must manually enter the hostnames of any additional ethernets.

If you are using NIS, you will also need to update the bootparams map on the NIS server.

If you install SunOS 4.1.X from a remote CD-ROM on a SPARC 390/4X0 system and boot the miniroot, there is a series of prompts up to:

root file system type (spec 4.2 nfs):

After you respond to this prompt there is a delay of up to 90 seconds before the next prompt while the system polls possible controllers. The delay is due to the increased number of controllers and drives supported under SunOS 4.1.1.

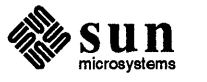

# **10.2. Kernel**

#### **Asynchronous I/O Peaks Can Hang System (1073679)**

**Disks on esp2, esp3,**  esp4 not seen by miniroot **(1060701)** 

**format: Assertion Failure on 1.3GB Elite Drives on Sun-4 (1074337)** 

**mmap System Call Fails on Sun-4m for Data Fetch of Nonexistent Device Memory (1073234)** 

**Start RFS on Both Primary and Secondary Servers If Both Are in Domain (1028779)** 

**Large maxusers Parameter May Cause System to Panic (1038406)** 

The kernel keeps a cache of stacks for kernel LWPs in memory, and grows this cache on demand. Since the cache has no upper bounds and never shrinks, it grows to accommodate the peak async I/O usage, and keeps that memory forever. This can starve the kernel, causing all processes to sleep and the system to hang.

Because disks on esp2, esp3, and esp4 are not seen by miniroot, you can only install from SCSI bus 0 or 1.

When formatting disks on Sun-4s, if the defect list happens to be large enough to require two disk blocks, you may get a format failure:

```
formatting ... done 
assertion failed: file 'ctlr scsi.c', line 2331
```
The label is not written on the disk, so subsequent invocations of format will indicate the disk as <drive type unknown>. This is due to a problem with reads/writes of more than one sector at a time on disks using group1 commands. A patch is available through your local Sun Answer Center if your system is under warranty or if you have a support contract.

Trap does not recognize the Mbus timeout and signal a SIGBUS when a data fetch of a nonexistent device memory address is requested; "Unexpected trap" error message is displayed. A patch is available through your local Sun Answer Center if your system is under warranty or if you have a support contract.

If an RFS domain has both primary and secondary name servers, you must start the primary name server first and then, within one to two minutes, start a secondary server. The password (if there is one) for the primary server must be given before the password for the secondary server.

When the primary server is started it tries to contact a secondary name server, if one is listed in the file /usr/nserve/rfmaster. If the secondary server isn't started, or isn't started in time, the primary server "times out".

If the maxusers parameter in the kernel configuration file is set too high, the resulting kernel will panic during the system boot sequence with one of the following two messages:

panic: insufficient virtual space for segu: nproc too big? Watchdog Reset!

If this occurs, reboot the system using the generic kernel and make a new custom kernel using a smaller maxusers value. The maxusers limit varies,

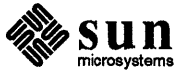

depending on the system and the way its kernel is configured. See "Maximum maxusers Values for Sun-4, Sun-4c, Sun-4m Servers" in Section 8.3 of the *Release Manual* for more detailed information. In general, the following maxusers values should be safe:

> sun4: 286 sun4c: 225 sun4m: 45 to 185

Using kadb Via tty Port on SPARCstation 2 Hangs Console tty (1043532)

If you use kadb to debug your system and your console device is one of the tty ports, it will hang in respect to UNIX the first time you enter kadb. The system remains perfectly usable and can be accessed via the other tty, frame buffers, or over the network. However, any UNIX processes attempting I/O to the console tty will hang.

10.3. Graphics

Using the SunView Version of the OPEN LOOK Deskset on 24-Bit Systems

The Sun View version of the OPEN LOOK Deskset displays strange colors and other undesired effects when used on a 24-bit frame buffer. This includes the TC, GXP and GS systems. We recommend you do not use the SunView version of OPEN LOOK Deskset with any of these systems.

SunPHIGS 1.2 May Not Double Buffer Correctly on a GS Graphics Accelerator (1041918)

If you are using canvas region workstations in SunPHIGS 1.2 on a OS graphics accelerator, one of the workstations may "flash" while another is updated. This occurs when an application has been inactive for 30 seconds or more and then switches its focus from one canvas region workstation to another. The workaround is to set the Sun View environment variable shown below:

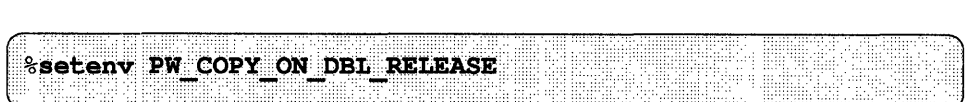

This problem has been corrected in SunPHIGS 1.3.

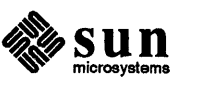

#### 10.4. Network

Second Ethernet Starts Even When Not Configured (1066220)

If you have multiple ethernets and only configure the primary ethernet  $(1e0)$  the second ethernet (le1) seems to be started automatically even though there is no hostname .le1 file. The second Ethernet is not actually started, but it is left with the IFF RUNNING flag set; no IP address is configured onto the interface. This has no effect on any other software in the system. You may see the following error message during bootup:

leO: No carrier - transceiver cable problem? leO: RARP timed out

These are harmless messages and can be ignored. To disable these messages, edit / $etc$ / $rc$ . boot (save old one) and comment out the following line:

ifconfig -ad auto-revarp up

Subsequent reboots will not show these errors.

Some Network Services Invoked by inetd May Fail to Run (1045211, 1042491)

The program  $i$  netd $(8c)$  provides an internetwork daemon that invokes network services listed in the file / etc/inetd.conf. On rare occasions, the service invoked fails to run. The service most likely to fail is  $t$  ftpd, which is necessary for booting diskless clients. Two other services that may be affected are *in.* cmsd (OpenWindows Calendar Manager) and in. comsat (Mail Tool).

If a service invoked by inetd fails to run, terminate inetd and restart it. To terminate inetd:

1. Get the process ID for inetd:

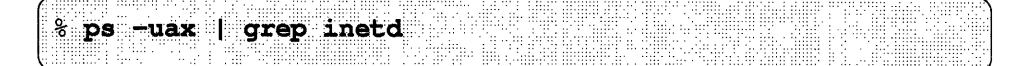

The process ID is the first number in the process table that results. In the example below, the process ID for inetd is 153.

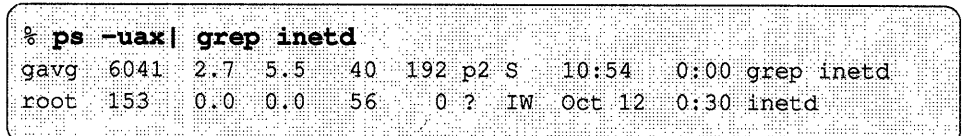

Note: Sample display; contents may vary, depending on user input and the system used.

2. Become superuser, terminate the process (153 in the example), and restart inetd:

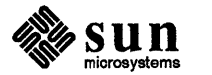

J

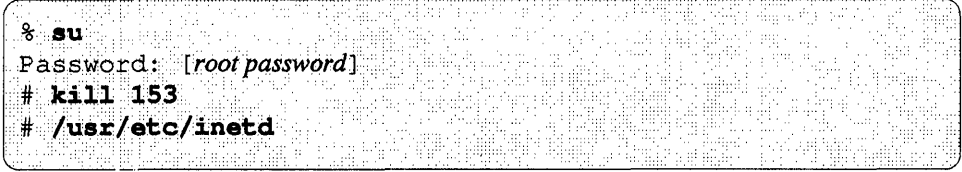

### ypinit on Slave Server Generates Error Message (1029284)

Running ypinit -s *ypmaster* on an NIS slave server may generate multiple error messages on the screen, among them:

RPC Program Not Registered

The transfer of maps takes place correctly, in spite of the error messages that may partially fill the screen.

You can prevent the error messages by logging in to the master server as root and entering ypxfrd to start the master server's ypxfrd daemon before you run ypinit on the slave server.

You can also prevent the messages from appearing if you have the  $ypxfrd$  daemon start automatically when the master server boots. To do this, edit the file /etc/rc .local as shown:

```
if [ -f /usr/etc/ypserv -a -d /var/yp/'domainname' ]; then 
fi 
    ypserv; 
    ypxfrd; 
                              echo -n ' ypserv' 
                        echo -n ' ypxfrd'
```
RFS will truncate inode numbers of 64K or greater. If you plan on advertising RFS resources, be sure that the file system to be mounted is not capable of creating inode numbers of 65536 or greater. The maximum possible inode number for a file system can be found by executing  $df -i$  and adding the iused and ifree values for the file system.

If you are running NIS in conjunction with DNS and the host is not in your NIS map or DNS domain, you must have entries for the hostname in the files / etc/hosts. equiv and. rhosts.

RFS Mounts on Directories with Inodes Greater Than 64k Will Fail returning getwd fails: cannot find

Internet Domain Name Service (DNS) Requires Hostnames in /etc/hosts. equiv and .rhosts

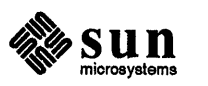

### **10.5. Utilities**

**cpio Will Not Copy Rock Ridge Symbolic Links (1069718)** 

**Timeout Message for**  Pre installed **Systems Installed with QuickInstall** 

Because of a problem with epio copying files with symbolic links from a Rock Ridge file system, you may have to use tar (1) .

Preinstalled Desktop SPARCsystems and Sun-4 and Sun-4c machines which have been installed with the QuickInstall option to suninstall will display a timeout message when booting:

ifconfig: RARP: timeout

The system is attempting to do automatic network configuration, but the network is not set up correctly, or the system may not be attached to a network. In the latter case, another message will be displayed:

le0: No carrier - transceiver cable problem?

Both of these messages can be ignored on the non-networked installation.

The messages can be helpful when trying to debug Automatic Network Configuration. For the "RARP: timeout" message, the system information could not be obtained from the NIS database in the hosts, ethers, or bootparams maps. The "leO: no carrier" message indicates a problem with the tranceiver cable; it is probably not connected or is connected incorrectly.

If Automatic Network Configuration is not your goal, then the "RARP: timeout" message is to be expected.

**maxcontig Parameter Cannot be Set Above Seven with tune -a (1043735)** 

If you use the  $-a$  option of tune  $fs(8)$  to set the max contig parameter for a partition, you must set maxeontig at 7 or less. A value greater than seven does not generate an immediate error message, but prevents you from mounting the disk partition you specified. When you try to mount the partition, you get an error similar to the following:

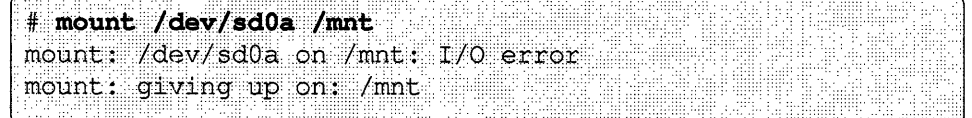

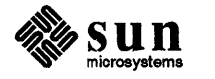

J

J

#### **uucp Password File Problem**  at Boot Up

As explained below, an interaction between the password file entry for uucp and the uucp entry in  $/$ etc $/$ rc at bootup may cause the following error message:

```
su: uucico: illegal option -- c
usage: uucico [-xNUM] [-r[0|1]] -sSYSTEM -uUSERID -dSPOOL -iINTERFACE
```
The default passwd entry for uucp is

uucp:\*:4:8::/var/spool/uucppublic:

When adding uucp logins to the passwd file, it is common to make uucico the login shell. In this case, the passwd entry for uucp becomes:

uucp:\*:4:8::/var/spool/uucppublic:/usr/lib/uucp/uucico

This becomes a problem in interaction with  $/etc/rc$ . The default  $/etc/rc$ file has the following line, which is executed upon boot up:

su uucp  $-c$  /usr/lib/uucp/uusched &

Normally, the  $-c$  option of su would be passed along with the rest of the command line to the shell. But in this special case the shell is uucico, not /bin/ sh, which is the default if no other shell is specified. Since uucico doesn't have a -c option, the option fails and the *su:* uucico: illegal option error message results.

If you get the error message at boot up, you can remove the uucico field from the uucp's passwd entry. However, although this takes care of the problem with  $/etc/rc$ , it creates a new problem in its place: the absence of the uucico field means that remote systems calling in to do uucp transfers will be prevented from carrying them out.

**Error Messages During Heavy IPI Disk Activity (1036367)** 

During heavy IPI disk activity, error messages similar to the one below may appear. They can be disregarded.

Apr 9 13:43:46 muishu vmunix: id003h: block 849694 (849694 abs): write: Conditional Success. Data Retry Performed.

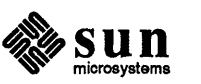

### 10.6. Compiler

**SPARC Compiler** Optimization Level -02 Can **Produce Incorrect Code**  $(1031879)$ 

With SPARC compilers earlier than compiler release 0.0 (in 1990) optimization level  $-02$  (cc  $-0$  or cc  $-02$ ) can cause the SPARC assembler to generate incorrect code. In the following C program, the assembler code produced with level -02 optimization does not test the while loop, which leads to an infinite loop.

```
int boothowto = 1;
 int
 main()
 \left| \cdot \right|int unit;
           if (boothowto \& 1) {
 retry:
                      unit = -1;
                      while (unit == -1) {
                                if (unit != -1) {
                                           printf ("unit = dd when it should be -1!0,
                                                unit);exit(1);\mathcal{F}unit = 0;print unit (&unit);
                      \rightarrow} else {
                      unit = 0;goto retry;
           \overline{\phantom{a}}\mathbf{L}print unit (unitp)
           int *unitp;
 \mathfrak{t}printf("print_unit: unit = d0, *unitp);
\mathbf{1}
```
To prevent the problem, compile with  $-0<sup>th</sup>$  specified to the assembler. If you are running the assembler directly, this is:

 $%$  as [normal options] -01 If the assembling takes place as part of compiling a high-level language, it is:

```
& cc [normal options] - Qoption as -01
```
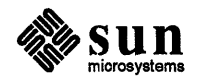

#### **10.7. Hardware**

**Disk Label of Second 104MB Disk on Desktop SPARCsystem May Be**  Incorrect (1045344)

If you get the following message the first time you tum your system on, your second 104MB disk has an incorrect disk label.

```
sd1 at espO target 1 lun 0 
sd1: corrupt label - wrong magic number
sd1: Vendor 'Quantum', product 'P105SS', 205075 512 byte blocks
```
To correct the label, carry out the following steps:

1. Become superuser and use format(8S) to reformat your second disk (sdl):

```
880Password: [enter root password]
#format
Searching for disks...done
AVAILABLE DISK SELECTIONS:
 0. sd0 at esp0 slave 24
    sd0: < Quantum ProDrive 105S cyl 974 alt 2 hd 6 sec 35>
1, sdl at esp0 slave 8
    sd1: < Quantum ProDrive 105S cyl 974 alt 2 hd 6 sec 35>
Specify disk (enter its number) :
```
2. Enter 1 to select your second disk:

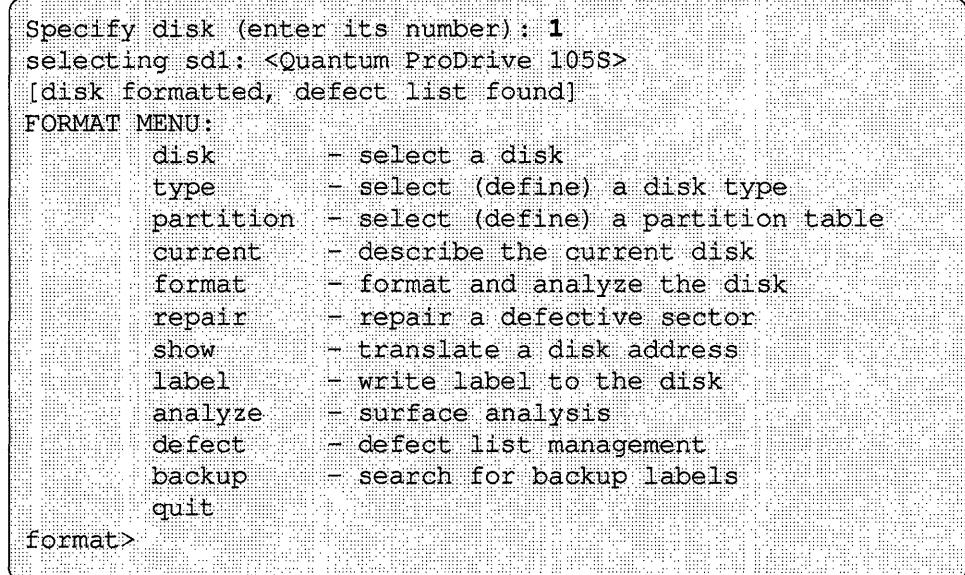

3. Enter commands as shown in the following sequence of screen prompts and user responses:

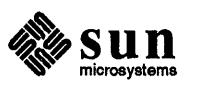

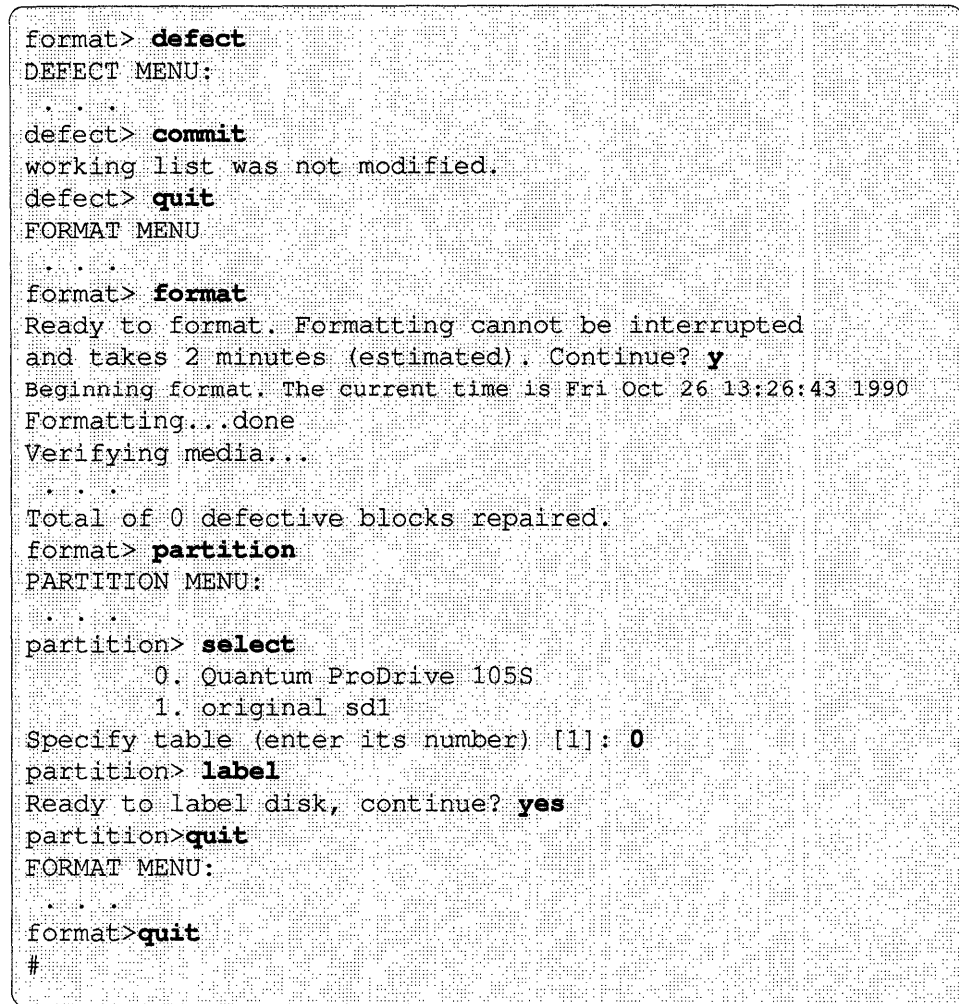

**10.8. PROM** 

**Long Reset Time on Sun-4m (1067283)** 

When you install miniroot on a SPARCsystem 600MP system, the time between copying the miniroot to disk and rebooting the miniroot is between 45 and 60 seconds; the screen is blank during this time, which may cause you to think something is wrong.

**Problem Redirecting I/O to Terminal on SPARCstation 2**  with CG6 Framebuffer **(1042243)** 

If you have a SPARC station 2 with a CG6 framebuffer, entering ttya io at the ok PROM Monitor prompt to redirect I/O to a terminal fails and generates the error message:

Memory address not aligned

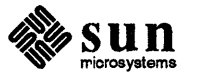

Attempting to reboot generates the message:

panic: data fault

To redirect I/O to a terminal, you need to enter the following commands at the ok PROM Monitor prompt and then power cycle your machine.

ok seteny input-device ttya ok setenv output-device ttya

When your system comes up, the output will be redirected to the terminal.

The boot PROMs on some Sun–4/330s prevent them from booting the miniroot from an internal SCSI disk. The workaround for this is similar to the workaround given in the description of bug 1032123 below. The only difference is that in Step 3 of the workaround, all occurrences of *id000b* must be replaced with the boot address appropriate to your system.

Old boot PROM revisions on some Sun-3 and Sun-4 systems may prevent them from booting the miniroot under SunOS 4.1.X. When this occurs, messages similar to the following are displayed:

```
checksum xxxxxxx := yyyyyyyyyytrying to boot anyway
Illegal Instruction ....
Error/doing reset
```
The workaround for this is similar to the workaround given in the description of bug 1032123 below. The only difference is that in Step 3 of the workaround, all occurrences of *id000b* must be replaced with the boot address appropriate to your system.

A bug in SPARCserver 390 boot PROMs earlier than 3.0.3 and in SPARCsystem 4X0 boot PROMs earlier than 3.0 prevents munix from booting the miniroot on IPI drives.

munix (Memory Unix) is a reduced version of UNIX that runs entirely in RAM and contains the format program for formatting and partitioning disks. munix is loaded off the release media primarily so that format can be used on disks that will contain system data.

The *miniroot* is a minimal version of UNIX that is loaded into the swap partition of the system disk in order to run Sun Install.

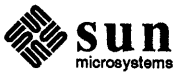

Sun-4/330 Cannot Boot **Miniroot from Internal Disk** with Some PROMs (1044450)

**Some Older Sun-4s and Sun-**3s May Not Be Able to Boot **Miniroot under SunOS 4.1.X** 

**Bug in Some Boot PROMS** Prevents munix from **Booting the Miniroot on IPI** Drives (1032123)

Prior to SunOS 4.1, if you booted munix to run format, you had to boot off the release media a second time in order to copy the miniroot to disk and then run SunInstall. Now, a script automatically copies the miniroot to disk when you quit the format program and allows you to boot the miniroot from disk:

```
format> qMini-root installation complete.
What would you like to do?
  1 - reboot using the just-installed miniroot
   2 exit into single user shell
Enter a 1 or 2:
```
If you now enter 1 to boot the miniroot from an IPI disk, the PROM bug prevents booting and generates one of the following messages:

```
checksum xxxxxxxx != yyyyyyyyyy
trying to boot anyway 
Illegal Instruction 
Error/doing reset
```
There is a workaround which starts at the point where the screen displays:

```
Mini-root installation complete. 
What would you like to do? 
   1 - reboot using the just-installed miniroot 
   2 - exit into single user shell 
Enter a 1 or 2:
```
Carry out the following steps to boot the miniroot and use SunInstall.

1. Halt your system: Press

 $(L1/Stop) - (a)$ 

2. Enter the command for booting CD-ROM.

 $\begin{pmatrix} \n\text{S1} & \text{sd}(0, 30, 1) & -\text{asw} & \n\end{pmatrix}$ 

A series of screen prompts follows.

3. Respond to the screen prompts as follows:

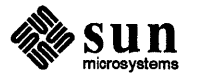

```
root file system type (4.2 \text{ nfs}): 4.2
root device (............): id000b
root on id000b fstype 4.2
Boot: vmunix -asw
root file system type (4.2 nfs ): 4.2
[45 second pause]
root device (............): id000b
swap file system type (spec 4.2 nfs): spec
swap device (............): id000b
Swapping on root device, ok? y
```
Note: Sample display; contents may vary, depending on user input and the system used.

When booting from IPI disks the following message may be displayed:

vmunix: idcO: ctlr message: 'Warning: bad EEPROM checksum'

The warning is harmless and may be ignored.

A boot PROM bug in PROMs 3.0 and higher limits booting to IPI disk units 0 and 1. In combination with the following bug, this restricts systems to installing SunOS on either *idOOO* or idOOl.

After installing the mini root on any diskID higher than *id007* (id010, for example), an invalid boot string is generated; if you attempt to reboot using the just-installed miniroot, the boot will be attempted from *id* (0,28, 1) instead of the correct  $id(1, 0, 1)$ .

On SPARCserver 390s with PROMs earlier than 3.0.2 and on SPARCsystem 4X0s with PROMs earlier than 3.0, the CG6 frame buffer may generate screen errors or garbage screen when dmesg runs on the console. Problems include keyboard buffering (characters not being printed on the screen or recognized until a carriage return is entered), and mouse event states not being reset (for example, if an event state is not reset, once you scroll up on a scrollbar, you cannot scroll down, or do anything else with the mouse).

10.9. Sundiag

(1030399)

Sundiag Reports Loopback Errors While Testing mop (1068117,1068776)

Spurious Warning Message from IPI Disk Controllers

Boot PROMs 3.0 and Higher Can Only Boot Off IPI Disk Units 0 and 1 (1037179)

Installing miniroot on id010 or Higher Causes Invalid Boot String (1069384)

CG6 Frame ButTer Generates Errors with Some PROMs

(1023347)

If you install the SunLink HSI/S 1.0 software after installing SunOS 4.1.2 on your system, the sundiag provided with the HSI/S distribution will overwrite the SunOS 4.1.2 sundiag, which includes bug fixes for bugs 1068117 and 1068776.

To preserve the bug fixes, save the SunOS 4.1.2 /usr / diag / sundiag / sunlink test file prior to installing the HSI/S

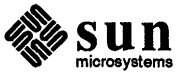

Sundiag 2.3 Fails Startup Probe Because of False devinfo (1071674) There is No fddi Test in Sundiag 2.3 Alpha 5 (1070359, 1070602) 10.10. Sun 386i 386i diskless client is not added successfully (1071266) Sun386i Server Kit Causes All Clients to Automount /home (1043173) software (for example, move the sunlink file to sunlink. orig), and restore it after installing the HSI/S software (move sunlink. orig back to sunlink). Sundiag uses the  $/usr/etc/devinfo$  program in its probing routine when it first starts up. devinfo finds eight drives for any IPI controller, regardless of whether there are eight drives on the controller. The result is that sundiag displays probing failures such as the following if fewer than eight drives are on an IPI controller: bench 3401 ./probe ERROR: /dev/ripOc open error: No such device Sundiag 2.3 does not include an option to test Sun-4m VME fddi devices. A . use rt est file containing the following line can be used in /usr / diag / sundiag to have nettest verify the-device: nettest, Fddi, net fddiO D=10 When installing 386i diskless client on SunOS 4.1.2, the 386i SunOS 4.0.1 server kit script, sun386client tries to modify /var/yp/Makefile, checking only for the existence of the auto. master map. Only two of the three necessary NIS maps are added; auto. vol, which is needed by 386i clients, is not added. On a heterogeneous server, the Sun386i Server Kit creates automount maps in /etc/fstab for all clients, including non-386i clients. This means all clients run autornount to mount *horne/servername.* The problem is that all non-386i clients already had /horne entries in fstab. Thus they have separate automount / home entries and non-automounted / home entries. The workaround is for the server and all non-386i clients to edit /etc/rc .local and change the line automount && echo -n ' automount' J to to<br>automount -**m** && echo -n ' automount'

automount -m && echo -n ' automount'

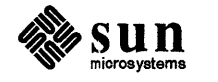

J

### 10.11. Documentation

Corrections to *System and Network Administration* 

Misleading Instructions on Using a UNIX file for Swap Space (1039946)

On page 247, Step 6 of the instructions for using a file to create extra swap space calls for entering the following command:

 $\overline{\mathbb{R}}$ mkfile -n 16m /export/swap/raks  $\ddagger$ .. ·H>

The command is correct for setting up a file to be used by a client system over the network. The command fails if it is used to create a local file on the same machine that will be using it. Characteristic error messages are:

assertion failed panic: bn! UFS hole

and

 $(\texttt{vacna}\circ \texttt{reset})$ 

To set up a local file for a standalone system or server to use for added swap, you must leave out the -n option:

# mkfile 16m /export/swap/raks

In Table 21-6 (incorrectly labeled "Table 21-1 "), page 687, an error message and its description are incorrectly given. The error message is:

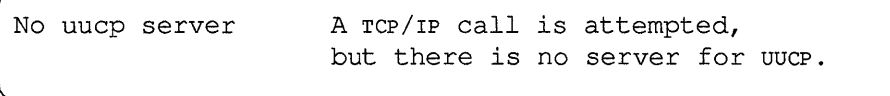

The description should read:

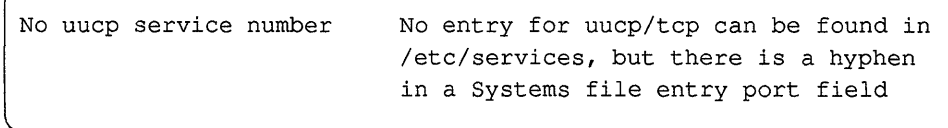

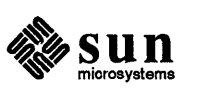

Error Message and Explanation Incorrect

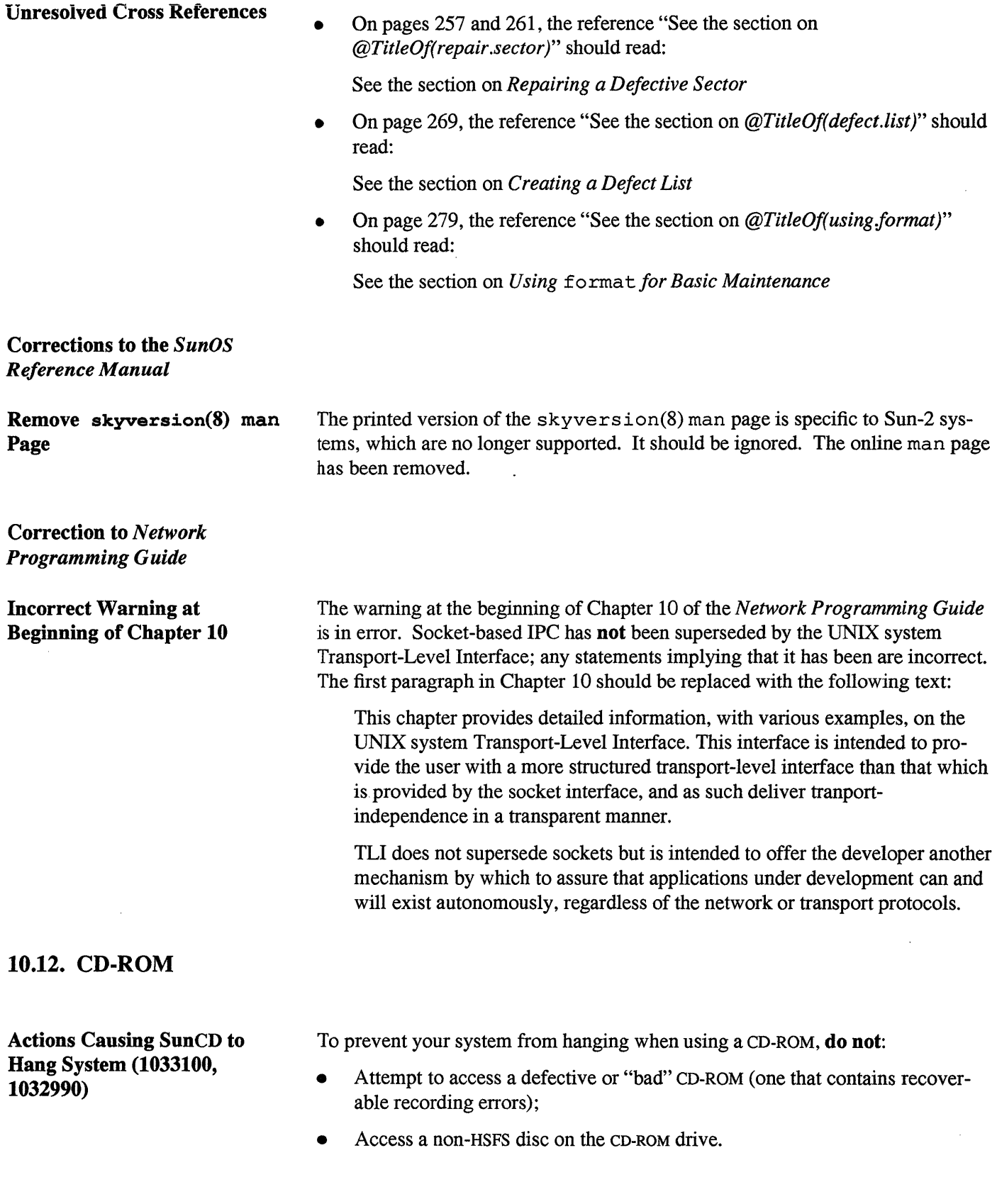

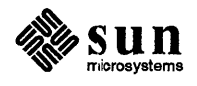

- Eject the CD-ROM while the CD-ROM file system is still mounted.
- Tum the CD drive off while the CD-ROM file system is still mounted.

### **Sunlnstall Can Only Find CD-ROM at erO (1044687)**

#### CD-ROM **eject(l) May Not Work on a Read Failure (1033102)**

**CD·ROM Error Messages on** 

**Console (1032918)** 

SunInstall has an internal list of devices it can use for reading installation media. The only CD-ROM device included is srO.

If for some reason the CD-ROM driver can't read a CD (as in the case of a defective disc) the eject command may also fail, returning the following error message:

# eject cd eject: Open fail on cd -> /dev/rsr0: I/O error #

You can eject the disc manually.

### Messages similar to the one below may appear on the console at various times, most often when you mount the CD-ROM or run demos from it. They can be disregarded.

srOa: read recoverable, block 198000 sense key(Ox1): soft error, error code (Ox18) : soft data error

### **10.13. Library**

**textdomain(3) Requires Two Arguments (1045495)**  The *SunOS Reference Manual* documents the textdomain(3) library function as only requiring a single argument. However, the code for textdomain ( ) expects a second argument. Without the argument, a program calling text domain () dies with a segmentation violation. The second argument has no operational effect. It was called for in the original design of the function, but when the design changed and it was no longer necessary, the code that tested for its presence was never dropped.

The workaround for the problem is to use a dummy second argument in programs that call textdomain () :

```
textdomain ("domain name", "");
```
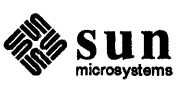

### **10.14. Miscellaneous**

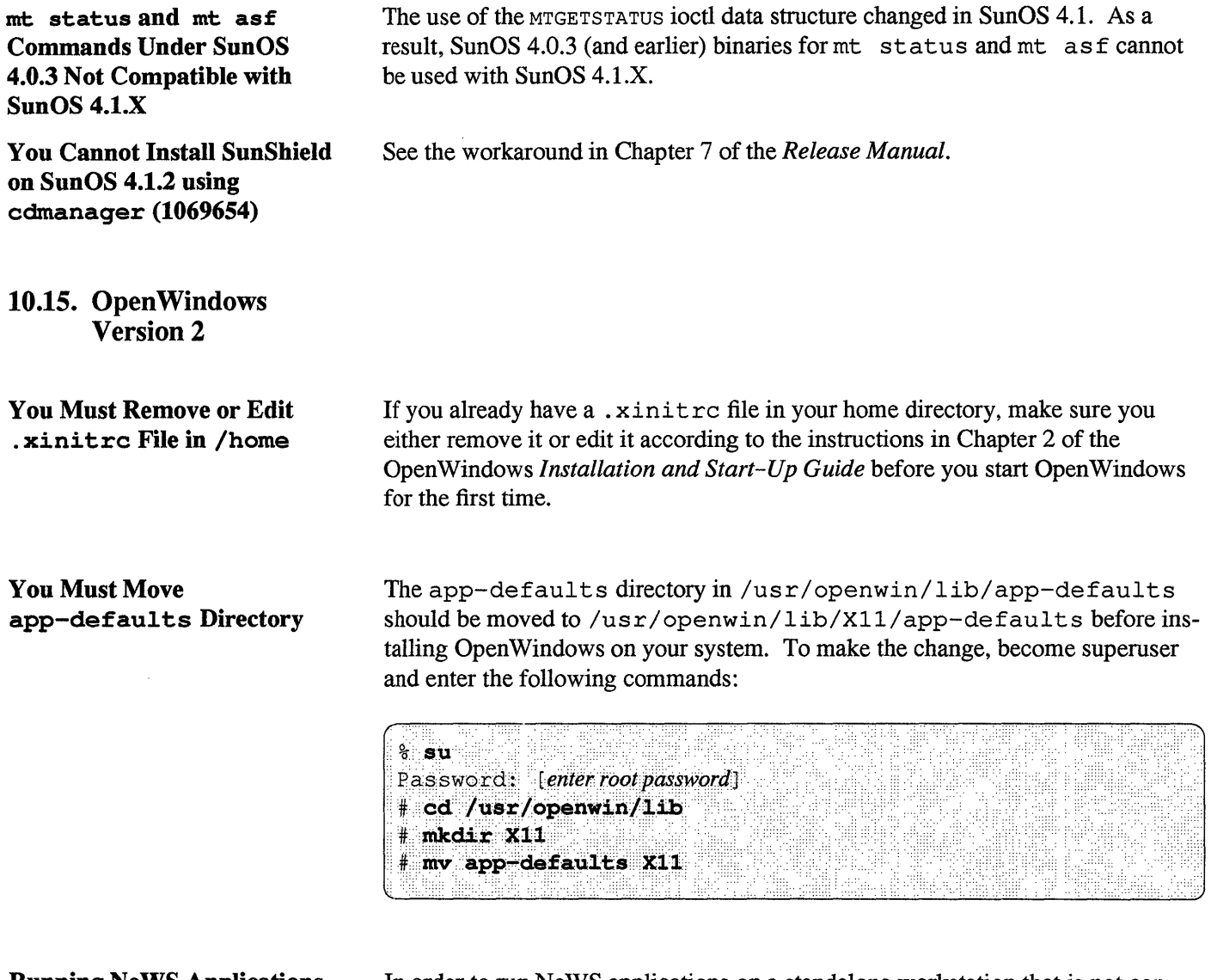

**Running NeWS Applications on a Non-Networked Standalone System** 

In order to run NeWS applications on a standalone workstation that is not connected to a network, you must start OpenWindows with the -noauth option so that security is not enabled. This is necessary to bring up the tutorial as part of the default desktop on a standalone workstation. If the -noauth option is not used, the following error message will be displayed:

XNeWS Network security violation Rejected connection from: *hostname* 

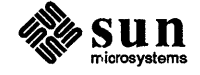

### **Open Windows Invoked from Command Line does Not Reset Foreground Color Correctly (1041554)**

**Exiting Open Windows May Cause Display of Error**  Messages (1044695)

If you invoke Open Windows from a command line, it will not reset the foreground color when it exits. For example, if you are in color Sun View and invoke OpenWindows from the shell ( $\ast$ ) prompt, when you exit OpenWindows, you will not be returned to the initial SunView color foreground. To reset the foreground color, enter the command:

 $%$ clear colormap

In some cases, when the OpenWindows window manager  $\left(\text{clwm}(1)\right)$  exits a program, an error message is generated. This may happen when  $\texttt{fasthalt}(8)$  or fastboot(8) are used. Examples of the error messages generated are:

XIO: fatal 10 error 32 (Broken pipe) on X server "0.0"

and

WIN ioctl number c0286722: Inappropriate ioctl for device

You can safely ignore the messages if they are displayed when you intentionally exit Open Windows.

The messages are generated when  $\circ$ 1 wm exits an X11 program that is not fully compliant with the ICCCM mechanisms for interacting with a window manager.

If you press your interrupt character (usually (Control-C)) to halt OpenWindows when it is starting up, the OpenWindows windows still come up on screen and the mouse cursor can be moved across them, but all mouse and keyboard buttons are frozen, so that no window activity is possible. This is because the Window *Manager* was interrupted, but other components of the window server were not. Since the window system cannot respond to your keyboard in this situation, you need to rlogin to your own system from another machine on the network and stop the window server. To stop the window server:

1. Get the server's process ID:

ps uax | grep xnews

2. Halt the process:

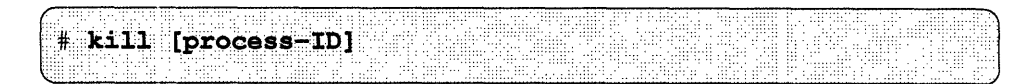

If you cannot rlogin to your system, call your local Sun Answer Center for assistance. This problem is corrected in OpenWindows Version 3.

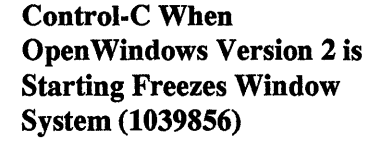

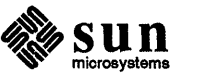

#### Error Message for Incorrectly Set Keyboard DIP Switches

In the unlikely event that your keyboard DIP switches are set incorrectly, you will see the following message when you start up Open Windows:

```
ClassKeyboard couldn't initialize the keyboard. 
Process: Oxlebc9c (Unnamed process) Error: undefined 
Stack: (NeWS/interest.ps) marker /BasicKeyDicts marker 
Executing: asciiOOO 
At: {*asciiOOO asciiOSO asciiOOL asciiOSO asciiCOO asciiCOO asciiCOO 
asciiCOO} 
In: Reading file ('NeWS/interest.ps' ,R) 
Sic transit gloria PostScript 
giving up. 
xinit: Connection refused (errno 61): unable to connect to server
```
If you are using a Type-4 keyboard and SunOS 4.1.X, all DIP switches on a U.S. keyboard must be set to "0" or "off'. See Chapter 3 of the OpenWindows *Installation and Start-Up Guide* for the settings for international keyboards.

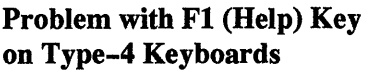

**Directory** 

Error Message for Incorrect Permissions on /tmp

On Type-4 keyboards, the Fl (Help) key does not work properly if either Caps Lock or Num Lock is on.

If Open Windows displays the following error message:

```
XNeWS: there is already a NeWS server running on :0 
giving up. 
/usr/openwin/bin/xinit: Permission denied (errno 13): unable to 
connect to X server
```
Check the permissions on the /tmp directory. They should be: drwxrwsrwt.

Do Not Resize Text Sub-Window Smaller Than the Top of the Bottommost Split

Resizing split text subwindow smaller than the top of the bottommost split causes the program that owns the text subwindow to crash. Any changes in any of the program's windows that have not been saved previously are lost. This bug affects File Manager, Mail Tool, and Text Editor, as well as all other application programs that use text sub-windows. If you are using the split feature of text sub-windows, you should not resize the text sub-window smaller than the top of the bottommost split.

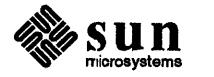
### Mail Tool: Running out of Disk Space in /tmp

Mail Tool does not handle running out of disk space in / tmp gracefully. If you have too large a mail spool file, or too little space in / tmp, Mail Tool may give an error message, terminate, and possibly leave a lock file, which you will need to remove, in /usr / spool/mail. The name of the file is *username.lock.*  To remove the lock file, enter:

...... ':' . ..... ..... . .. . ..... . .. . % rm /usr/spool/mail/username.lock ..•....••..... : ..:.::.: .•.• : ........••..... :: .•.• .. ::... : .•.... J.:.:

If Mail Tool runs out of space in  $/\text{tmp}$  while running, it is possible that deleting messages from the *In Tray* may result in the deleted messages being duplicated and sequenced out of order.

It is recommended that you hold down the size of your spool file by limiting the number of messages in your In Tray. In addition, you can conserve disk space by removing unnecessary files from the file system containing / tmp.

Disabling scrolling in one of the windows of a split-screen Command Tool may cause it to crash.

The File Manager can crash if too many editing sessions are started in a short period of time. When this happens, all unsaved changes are lost. To prevent such crashes, Sun strongly recommends that you do the following:

- 1. Select Tool Properties from the Properties menu button on the File Manager control panel.
- 2. Click on the Other option next to Default Document Editor.
- 3. Fill in the blank with:

textedit "\$FILE"

4. Press the Apply button at the bottom of the window.

If the File Manager's Wastebasket icon appears as a short text string with no picture, double-click on the string. This will open up the Wastebasket window. When you close the Wastebasket window, the icon will assume its normal appearance.

If the Wastebasket icon is initially invisible, exit and restart the File Manager. In most cases, this will solve the problem. If the icon is still not visible, either clicking around the edge of the screen where your other icons are located or select Screen Refresh from the Utilities menu. Screen Refresh produces a short text string, as described above. Follow the previous instructions to get the normal Wastebasket icon.

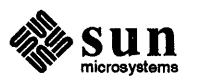

Do Not Disable Scrolling in One of the Windows of a Split-Screen Command Tool

File Manager Can Crash If Too Many Editing Sessions Are Started

File (Manager's Wastebasket Icon May Be Invisible Or Appears As a Short Text String with No Picture

**Application Programs Can Move Windows in Front of the Lock Screen on Monochrome Monitors** 

On monochrome monitors, application programs can move new or updated windows in front of the Lock Screen. As a result, the contents of a window may be displayed even when the screen is locked. This can happen, for example, if you lock the screen as soon as you start saving a large Mail Tool infile. When the Mail Tool save is completed, the message view window will still be displayed, in spite of the screen lock. Color monitors do not exhibit this problem.

**Adjusting for Open Windows Monitors with Overscan Capabilities** 

Open Windows Version 2 supports monitors with overscan capabilities. For monitors running in overscan mode, the server can be started up with an adjusted viewing size in order to compensate.

In future systems, the need to run in overscan mode may automatically be determined at startup time. However, there will be occasions when X11/NeWS is run on a second non-overscan monitor, or on monitors that are not properly aligned, or are of an unusual size. In these cases, overscan mode may have to be shut off or the dimensions of the visible area changed. To allow for the eventualities, the following command-line arguments will be supported by X11/NeWS once the overscan code is installed.

-dev [fbname]

This option will tell the server what device to display on. This replaces the usage of the FRAMEBUFFER environment variable in Open Windows 1.0.

• -overscan [percent]

This option instructs the server to shrink the visible area by the indicated percentage and perform the necessary offsetting. If a percentage of  $-1$  is given, the shrinkage will be set to the default. If a percentage of 0 is given, overscan mode will be disabled and the server will use the full size of the screen. This will allow users to override any defaults if a particular monitor doesn't behave to their liking.

In addition, if the -overscan option passes a non-zero value, it will enable the special overscan functionality (the flooding of the unused border regions with the root X color/pattern and the constraining of the cursor to the root canvas).

 $-$ rect  $[LTWH]$ 

This option instructs the server to use a viewing area described by the rectangle passed in. Note that this mode will not perfonn the special cursor/border functions which are part of overscan mode unless overscan mode is also enabled. This option simply sets an explicit viewing area.

Examples:

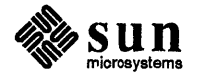

```
# Run xnews in default overscan mode, overriding any defaults.
xnews -overscan -1
# Run xnews in overscan mode but with a set shrinkage of 10%,
# overriding any defaults.
xnews -overscan 10
# Run xnews with overscan mode off, overriding any defaults.
xnews -overscan 0
# Run xnews with an explicit view area and overscan mode shut off,
# overriding any defaults.
xnews -overscan 0 -rect 200 200 600 600
```
**GX Hardware Cursor May Be** Left on Screen after Exiting **OpenWindows** 

There are some cases in which the GX hardware cursor is left on the screen after exiting OpenWindows. The workaround is to compile and run the following program:

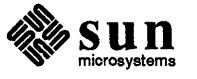

```
/* 
* gxcursor -- disable GX cursor 
* to compile: cc -0 -0 gxcursor gxcursor.c -lpixrect 
*/ 
#include <stdio.h> 
#include <sys/types.h> 
#include <sys/ioctl.h> 
#include <sun/fbio.h> 
#include <pixrect/pixrect.h> 
#include <pixrect/memvar.h> 
struct cg6pr { 
                                         /* memory pixrect simulator */ 
        struct mprp_data mprp; 
                                          /* device file descriptor */ 
        int fd; 
                                         /* screen size */ 
        struct pr_size cg6_size; 
        caddr_t cg6_fbc; 
                                          /* FBC base */caddr_t cg6_tec; 
                                          /* TEC base */ 
} ; 
#define THCOFFSET 
                                                   (5 * 4096) 
#define THC_CURSOR 
                                                   Ox8FC 
main (argc, argv) 
        int argc; 
        char *argv [] ; 
\mathbf{f}char *dev = \arg c > 1 ? \arg v[1] : "/dev/fb";
        int fd; 
        struct fbgattr fbattr; 
        Pixrect *pr; 
        if ((fd = open(dev, 2, 0)) < 0)perror (dev) ; 
        if (ioctl (fd, FBIOGATTR, &fbattr) < 0 I I 
                 fbattr.fbtype.fb_type != FBTYPE_SUNFAST_COLOR) 
                 fprintf(stderr, "device %s is not a GX frame buffer0, dev);
         (void) close(fd); 
        if ((pr = pr\_open(dev)) == 0)fprintf(stderr, "pixrect open failed for %sO, dev); 
        * (int *) (((struct cg6pr *) pr->pr_data)->cg6_fbc +THCOFFSET + THC_CURSOR) = OxffeOffeO; 
        exit (0); 
\rightarrow
```
**GX with Open Windows on Multiple Screens: Some Operations May Leave Cursor Invisible** 

When you run on a GX and have Open Windows displayed on multiple screens, **operations that warp the cursor to a new position (such as scrollbars and pop-ups) may leave the cursor invisible until you move the mouse. This behavior does not start until after the mouse cursor visits the non-OX screen. Once the disappearing cursor starts, it is non-deterministic (due to a race** 

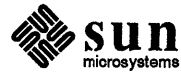

condition), so it shows up about 50% of the time. Three workarounds follow:

- Set the Scrollbar Pointer Jumping and Pop-up Pointer Jumping properties in the "Mouse Settings" Workspace property sheet to off, then restart OpenWindows. This fixes the most common XView symptoms.
- Adjust the OpenWindows. PopupJumpCursor and Scrollbar. JumpCursor properties in the "/. Xdefaults file to be False. For example:

OpenWindows.PopupJumpCursor: False Scrollbar.JumpCursor: False

This fixes the most common XView symptoms.

Permanently disable the new hardware cursor tracking feature in the kernel by adjusting a kernel variable and rebooting:

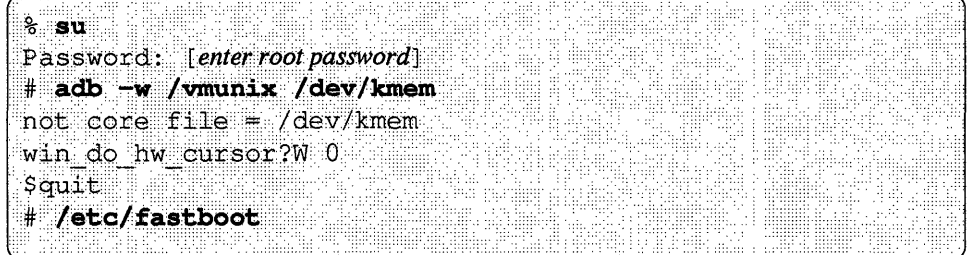

Under this workaround, cursor tracking may lag behind mouse motion in some circumstances.

In XView, the number of panel items is unlimited. However, after a certain point, the server will run out of virtual memory with the message:

BadAlloc Xerror

CANVAS PAINTWINDOW ATTRS in the Create Call of a Canvas **May Not Work Correctly** 

**BadAlloc Xerror Results** 

from Large Number of Panel

**Items** 

Due to a bug in the XView canvas package, trying to set some canvas paint window attributes using CANVAS PAINTWINDOW ATTRS in the create call of a canvas will not work correctly. The attributes that fail are WIN BIT GRAVITY and anything that adjusts the window's event mask (e.g., WIN CONSUME EVENT (S) and WIN IGNORE EVENT  $(S)$ ). The work around is to set the CANVAS PAINTWINDOW ATTRS after the canvas has been created.

For example, given:

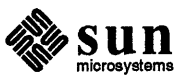

```
canvas = (Canvas) xv_create (frame, CANVAS, 
          ... , CANVAS_PAINTWINDOW_ATTRS, 
          \ldots, 0) ;
                    WIN BIT GRAVITY, SouthWestGravity,
                    WIN_CONSUME_EVENT, LOC_DRAG,
                    0,
```
you would produce the following:

```
canvas = (Canvas) xv_create (frame, CANVAS, 
                      \ldots, \ldots, 0) ;
 xv_set (canvas, 
          CANVAS_PAINTWINDOW_ATTRS, 
           0);
                      WIN_BIT_GRAVITY, SouthWestGravity, 
                      WIN_CONSUME_EVENT, LOC_DRAG, 
                      0<sub>r</sub>
```

```
Sun View Compatibility under 
Open Windows Does Not 
Work with GS Systems 
(1048981)
```
**UsingDNI** 

If you have a SPARC station with GS graphics, the SunView compatibility feature of OpenWindows does not work correctly. When running a SunView application under OpenWindows, the screen goes blank and the XNeWs server eventually dumps core and terminates.

- If you run the X11/NeWS server over DNI, you will crash the server if you view an access list using xhost after adding a host to the list with newshost.
- You must unset the environment variable  $DNI \times ENABLE$  before starting the server if DNI is not in a mode that accepts connections.
- If you turn off the network node state while the server is running, you will crash the server.
- You can cut text from an OpenWindows application into a DEC application, but not from a DEC application to Open Windows.

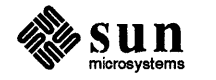

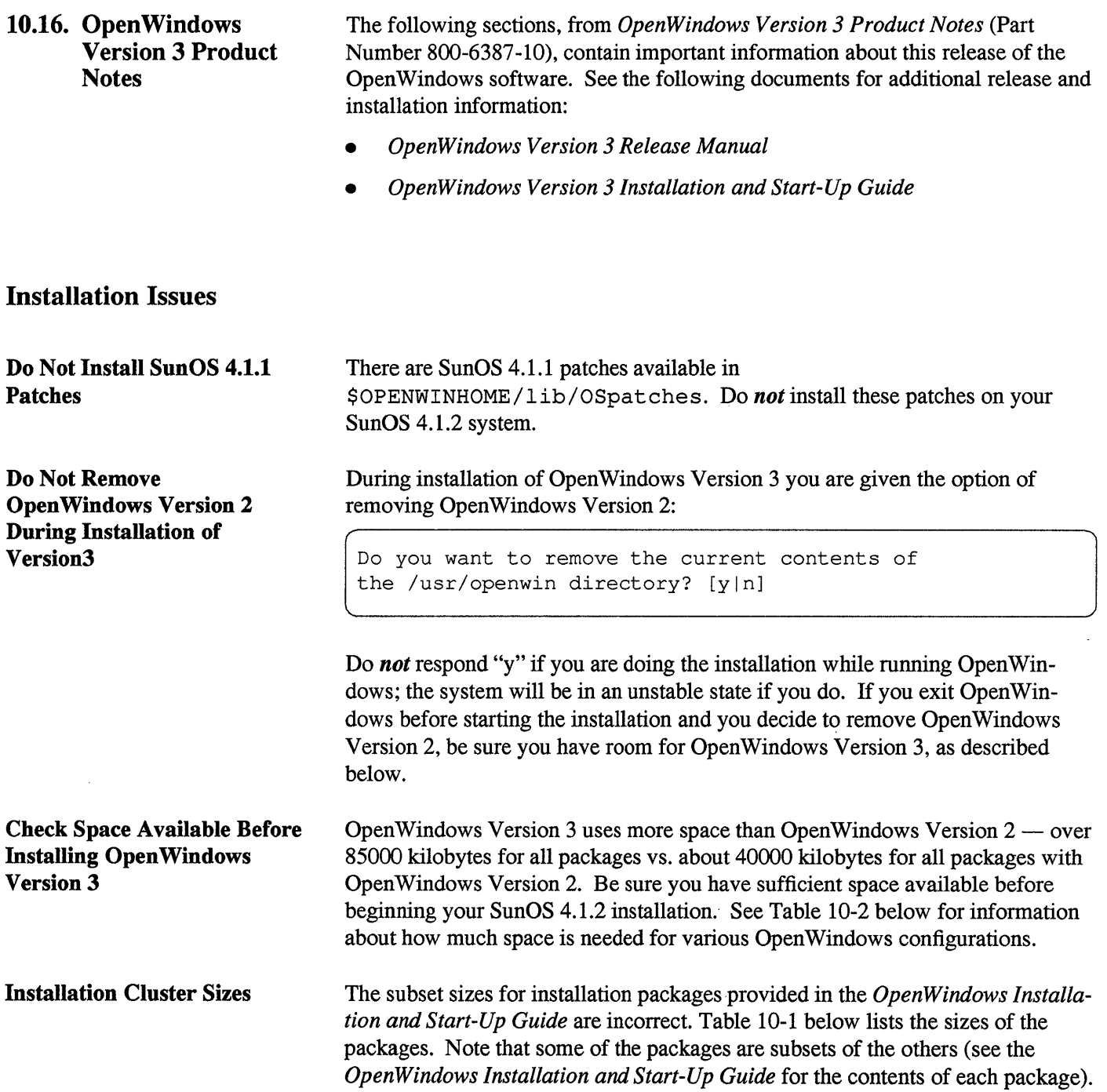

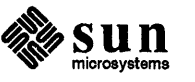

#### Table 10-1 *Installation Packages*

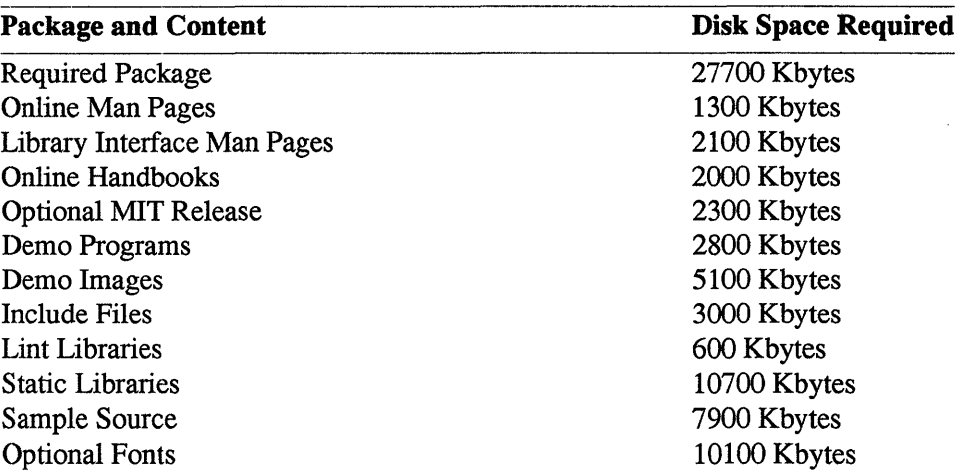

Table 10-2 below lists the space used by the installation clusters. Note that the amount of space requested by the script ("Script Requests") differs from what is actually used ("Space Used After Install").

#### Table 10-2 *Installation Clusters*

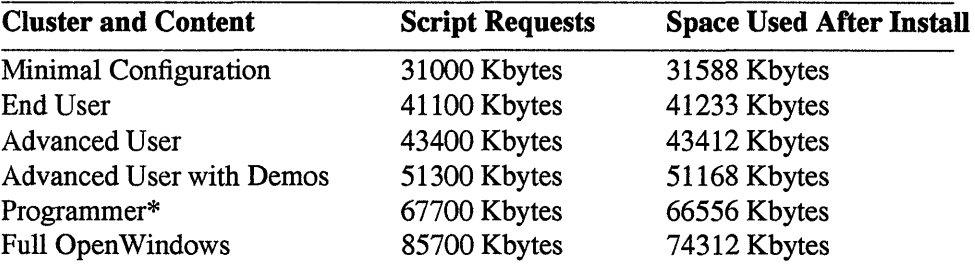

\* Does not include Demos.

If your disk has the space necessary for the cluster or package (see the column on the right in Table 10-2), but not the amount that the installation script requests (middle column), the script will not allow you to install. To solve this problem:

- 1. Use the df command to find a disk partition  $-$  /var/tmp, for example  $$ that has extra space.
- 2. Move files from the disk partition that you are installing onto to the disk partition with extra space.
- 3. Move enough files so the disk partition that you are installing onto has the necessary space (listed in the middle column of Table 10-2 above).
- 4. Run the installation script.
- 5. Move the files back to the disk partition that you installed on.

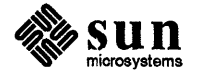

### **Missing F3 Fonts with the Minimal Configuration Cluster**

**Installing the OpenWindows** Software with cdmanager

If you have installed the OpenWindows software using the minimal configuration cluster, note that this configuration does not include the full set of F3 fonts. Many OpenWindows applications, including NeWSprint and FrameMaker for Open Windows, cannot run without these fonts in place and will fail under the minimal configuration.

If you intend to run NeWSprint or other unbundled or third-party applications in the OpenWindows environment that require these fonts, you must install a cluster that includes the full F3 font set (i.e., the End User Cluster or one of the ones listed below it in Table 10-2). See the OpenWindows Version 3 Installation and Start-Up Guide for details.

It is possible to install the OpenWindows Version 3 release with comanager or cdm under an Openwindows Version 2 session. As noted above, though, do *not* perform the installation in an OpenWindows Version 2 window if you are going to remove OpenWindows Version 2 during the installation.

If you perform the installation of OpenWindows Version 3 in an OpenWindows Version 2 session, you can then exit the OpenWindows Version 2 session, set OPENWINHOME to point to the newly installed OpenWindows Version 3 software, run \$OPENWINHOME/bin/install openwin, and start up the OpenWindows Version 3 environment.

As stated in the CDManager and CDM User Instructions, follow these steps to mount your CD-ROM containing the OpenWindows Version 3 software when you use cdm or cdmanager:

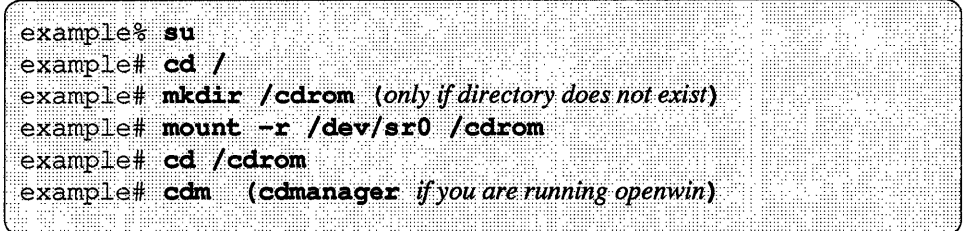

### **Running cdmanager Remotely**

When you attempt to run the cdmanager remotely, the following error message may appear:

ld.so: libxview.so.3 not found

To avoid this problem, make sure that you have set your environment correctly. See "Setting the Environment Correctly" below for more information. Also note that any time you run a program remotely, you must xhost the machine with the display that you are displaying the program on.

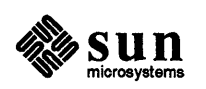

*OpenWindows Version 3 Installation and Start-Up*  Guide Corrections

Note the following corrections to the *OpenWindows Version* 3 *insiailaiion and Start-Up Guide:* 

page 1, Section 1.1: Replace the first bullet item with the following: "The system architecture must be Sun-4, Sun-4c, or Sun-4m."

graphics devices."

- page 23: Add the following to the last paragraph: "The -nosunview option is not supported on the GXplus, TC, GS, or GT
	- Chapter 6: Add the following installation troubleshooting note: "If you are running OpenWindows with a graphics accelerator, and performance seems poor, the OpenWindows software may have been improperly installed. Verify that the OpenWindows software was installed by root, that proper sui d modes were preserved, and that \$OPENWINHOME/bin/install\_openwin was run by root. If you have access to XGL, run the XGL install check program to verify that DGA is operational. Contact your system administrator for further assistance."
	- Appendix A, section A.3, pages 40-41: Replace this section with the following: "DGA is supported on all SBus device configurations in table A-1 on page 39. DGA is not supported on any VME or P4 device configurations in table A-1 on page 39."

### Start-up

### Setting the Environment **Correctly**

The openwin script sets your executable path to have the location of the Open Windows version of the DeskSet tools before the location of the Sun View tools of the same name. If you are using the C shell, make sure you run the OpenWindows tools first when you start the server. Make sure that your . cshrc file does not reset your path to have /bin and /usr /bin before \$OPENWINHOME/bin and \$OPENWINHOME/bin/xview. In addition, the openwin script sets your library path. If you do not have your library path set correctly, the following error message may appear when you invoke a deskset tool from the command line:

ld.so: libxview.so.3 not found

You may want to add the following lines to your. cshrc file so that your environment is set up correctly for remote logins:

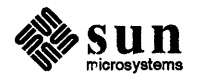

J

```
setenv OPENWINHOME (installed location ojOpenWindows) 
setenv LD_LIBRARY_PATH $OPENWINHOME/lib:/usr/lib 
set path=($OPENWINHOME/bin $path)
```
#### **Frame ButTer Issues**

Some frame buffers require special use under the OpenWindows Version 3 environment:

• GT

For Open Windows applications using the TrueColor visual (for example, that use the same color value that is used on a GS framebuffer), the color will look brighter (or more washed out) on a GT. This is because the GT hardware provides *gamma correction* to account for the sensitivity of our eyes to low intensities. This give GT images that use shading and antialiasing a higher quality. The gamma correction feature is described in detail in the *SunPHIGS and XGL Programmer's Guides.* It can be turned off as follows:

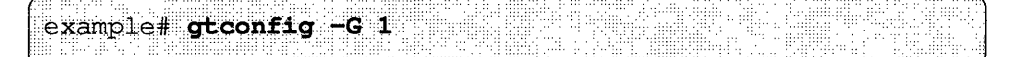

Note that graphics (SunPHIGS and XG-based) programs will have lower quality images.

• TC (CG8)

If CG8 is the default frame buffer, you must specify the device when starting up the OpenWindows software with the openwin command:

example# openwin -dev /dev/cgeight0

The Open Windows Version 3 release has an automatic *screensaver* feature that makes the screen go blank after a period of no use. The *OpenWindows Version 3 Release Manual* incorrectly states that this feature is enabled by default. To enable this feature, you must type the following at the command line:

### example% xset s on

When you exit the Open Windows environment, the screensaver feature is turned off. For more information, see the xset(1) man page.

The realxfishdb demo in \$OPENWINHOME/ demo is broken in the OpenWindows Version 3 release. Although the root window will be painted, no fishes will appear. You can obtain a working version from the February 1991 Catalyst CD.

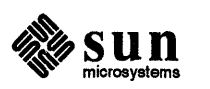

**Screen Blank (Screensaver)** 

### **realxfishdb Demo**

## **Compatibility with the OpenWindows Version 2** Release

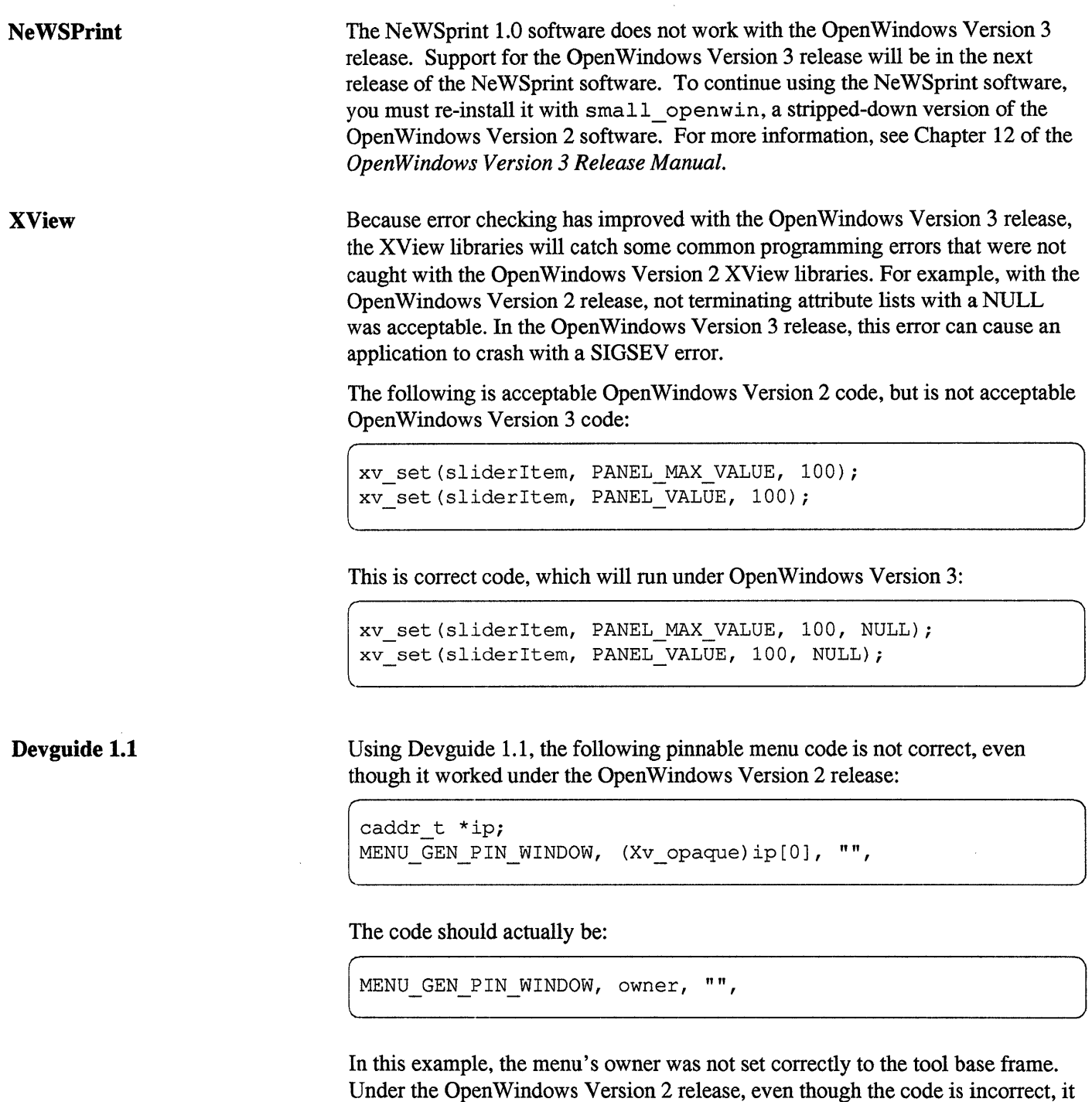

will work: the pinned menu unmaps when the tool is iconified. In the OpenWindows Version 3 release, XView is more rigorous about checking window ownership: when the menu is pinned and the tool is iconified, the menu stays up.

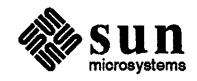

**Sun View Compatibility** 

If you see the following message on your screen after you type openwin:

```
ld.so: libsunwindow.so.O: not found 
giving up. 
/usr/openwin/bin/xinit: No such file or directory (errno 2) : 
unable to connect to X server
```
do one of the following:

- install the SunOS Sunview-Users Subset from the SunOS media (if you want to run SunView applications)
- use the -nosunview option with the openwin command (if you do not want to run SunView applications)

The following Sun applications are not supported under the Open Windows Version 3 release:

- Sparc Works Ada 1.1
- NSE 1.3

### **XlI/NeWS Server Issues**

**Sun Applications Not Supported Under the Open Windows Version 3** 

**Release** 

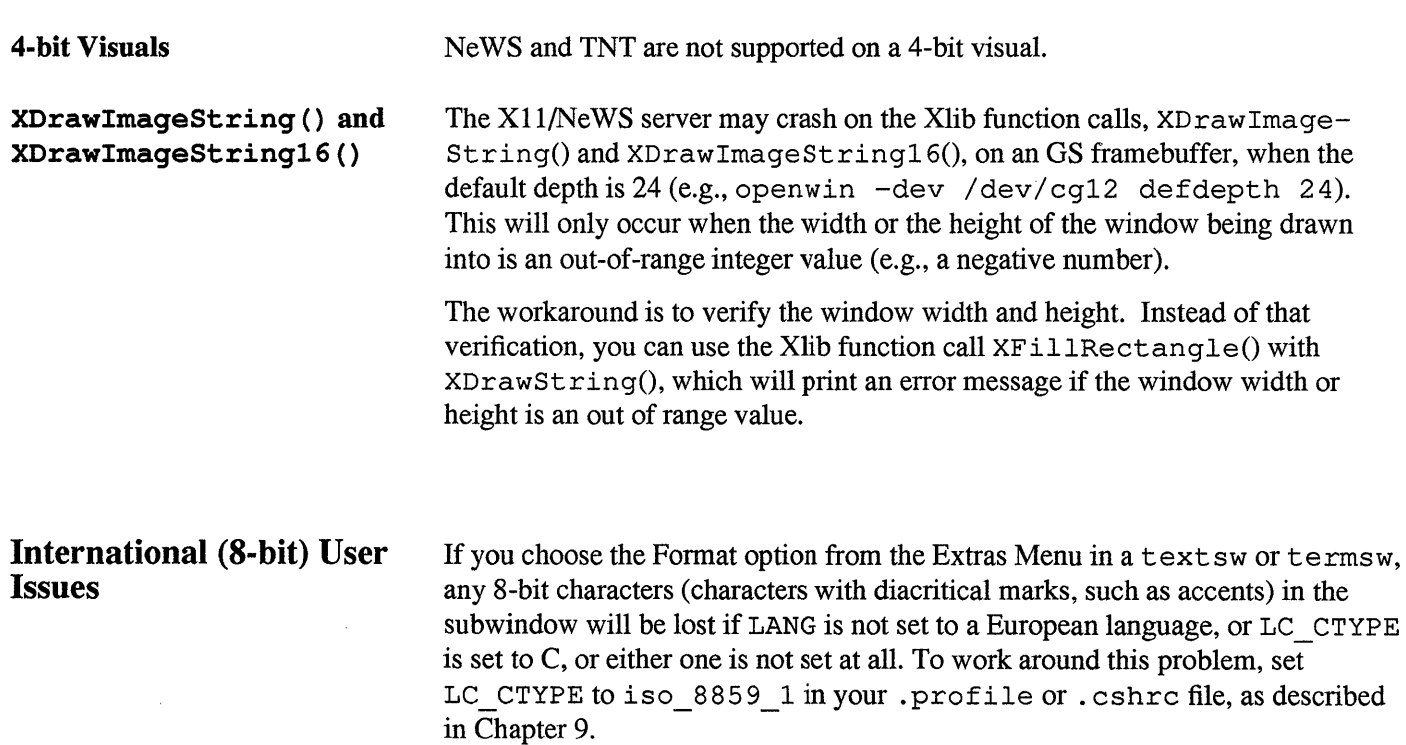

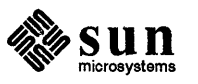

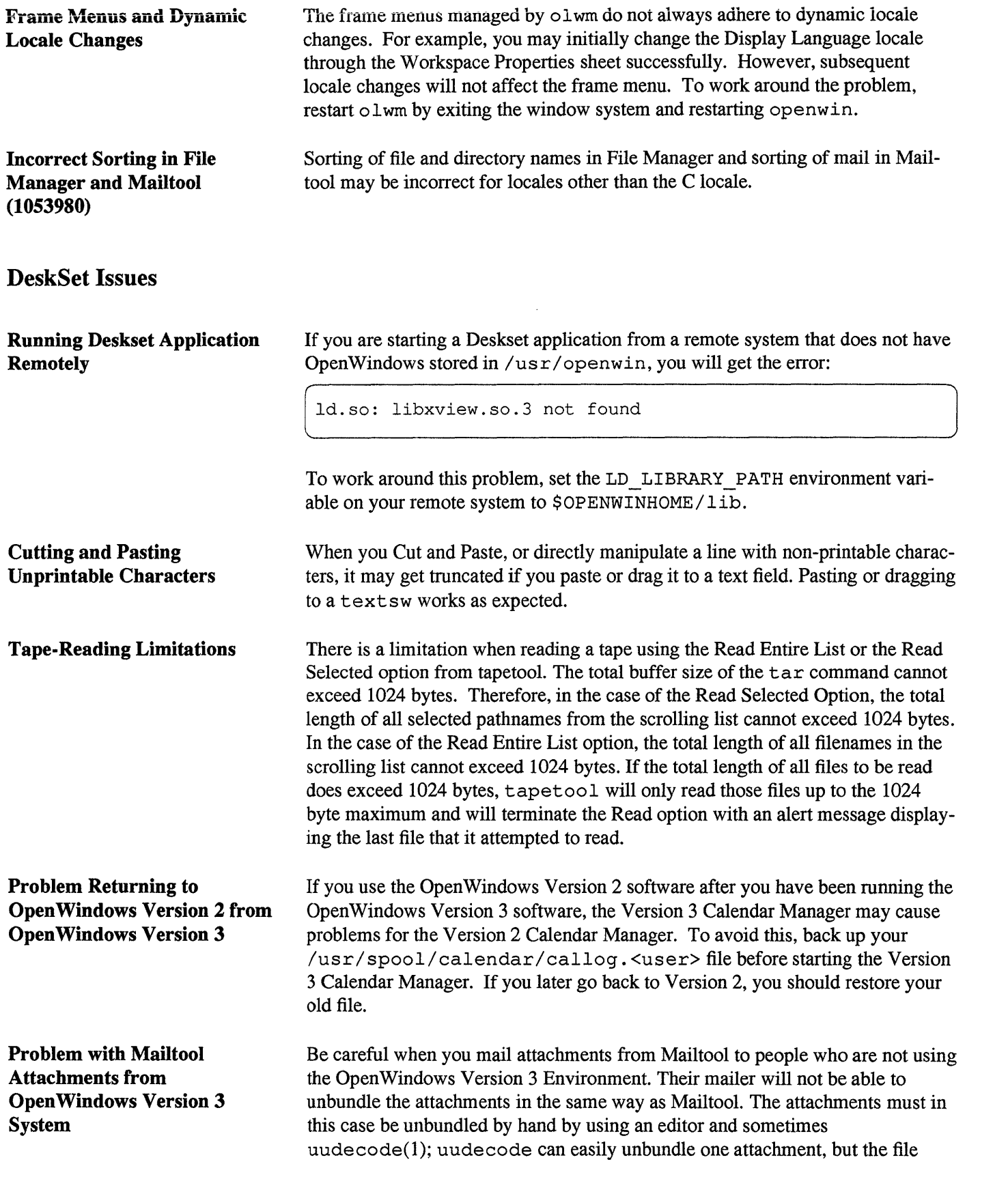

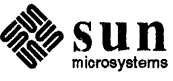

must be broken up into pieces if more than one attachment is mailed.

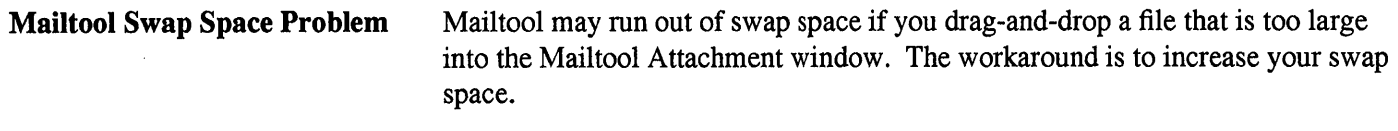

Calendar Manager Problems If the Calendar Manager is not working correctly, make sure you have run the install\_openwin script (as root).

## Toolkit/XView Issues

Problem if No SunView

If your system is installed without SunView files or you use the -nosunview option to start the Open Windows environment, you may encounter the following warning when you start up a Version 2 XView-based application:

System warning: No such file or directory, extras menu file /usr/lib/.text extras menu (Textsw package)

You will not be able to use the extras menu in the text subwindow. To work around this problem, add the following to your . Xdefaults file:

text.extrasMenuFilename: *OPENWINHOME/lib/locale/C/xview/.text\_extras* menu

where *OPENWINHOME* is the value of \$OPENWINHOME.

Selection Transactions Not Complete Successfully

If selection transactions do not complete successfully (e.g., Mailtool attachments do not display data, or drag-and-drop operations fail), it may be because you are using an eight-megabyte system or a system that is too heavily loaded. This is caused by selection timeouts. The selection timeout value for XView-based applications is the time a requesting application will wait for a response from the selection holder. In general, the default three- second timeout is sufficient for a selection transaction to complete.

If your selection transactions are failing, increase the default selection timeout to 10 seconds by putting the following in the . Xde faults file in your home directory and then restarting the OpenWindows session: directory and then restarting the Open Windows session:

selection.timeout: 10

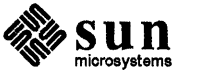

(

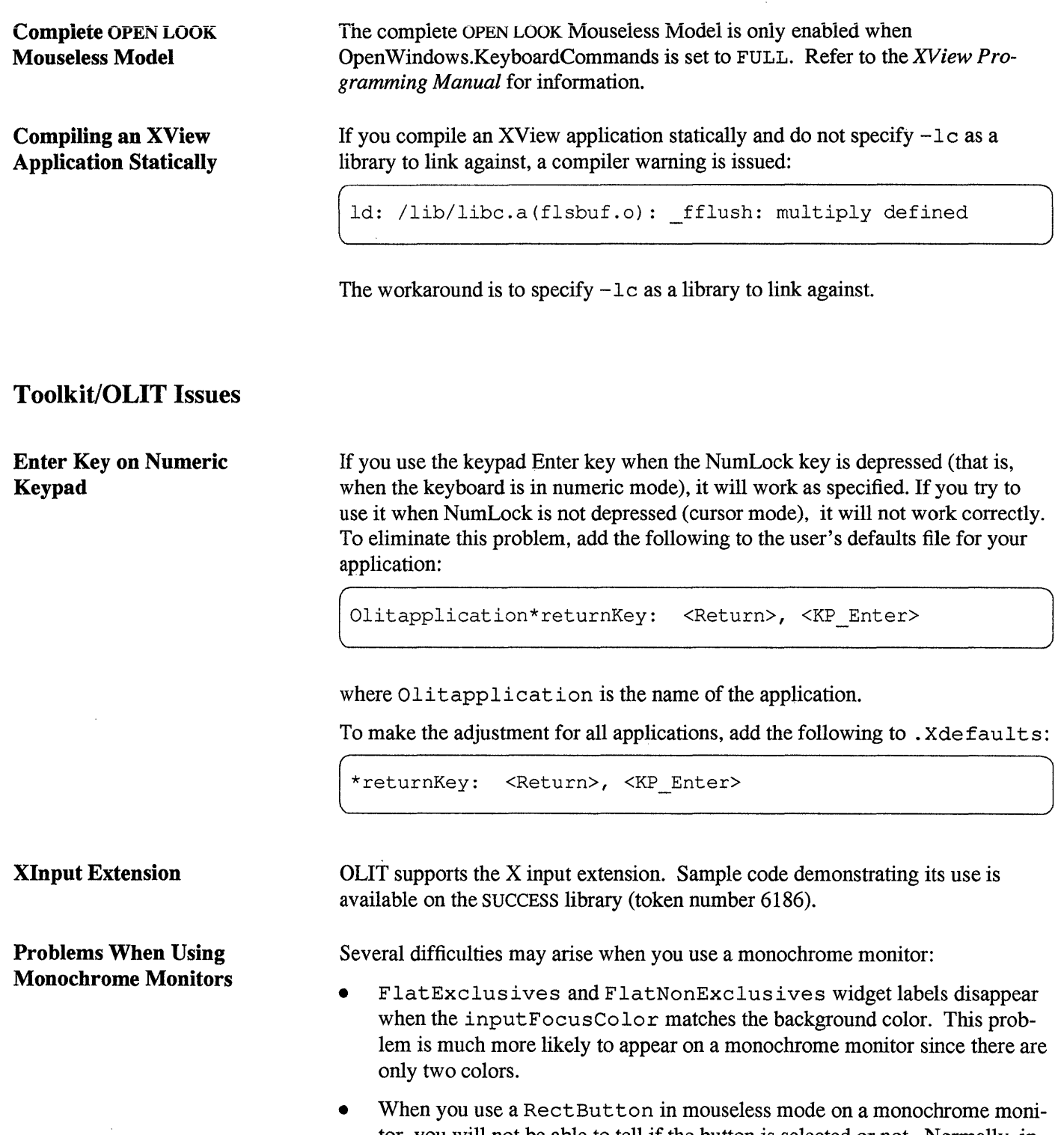

tor, you will not be able to tell if the button is selected or not. Normally, in 2D mode you can tell if a button is selected because its border becomes bold. However when a RectButton receives input focus in mouseless mode, the border of the button is removed, preventing you from telling what the button state is.

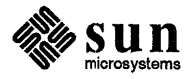

 $\hat{\mathcal{A}}$ 

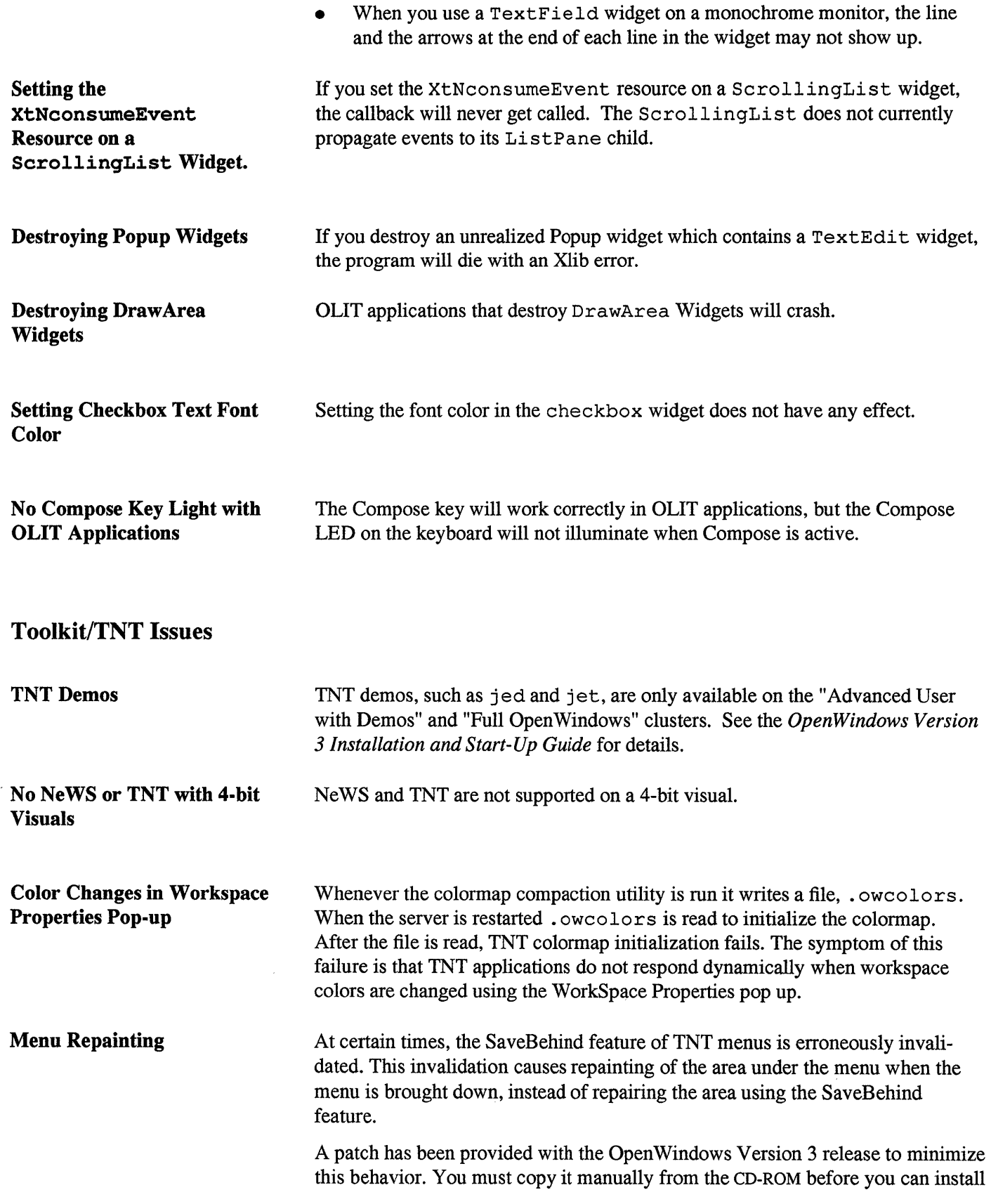

 $\sim$ 

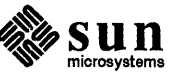

 $\sqrt{2}$  and  $\sqrt{2}$ 

it. To copy it, make sure that you are running as root and have set \$OPENWINHOME to the location where you installed the OpenWindows software. Then enter the following:

registered message patterns (except those registered dynamically) and as a result, the remaining process no longer receives messages that match the patterns con-

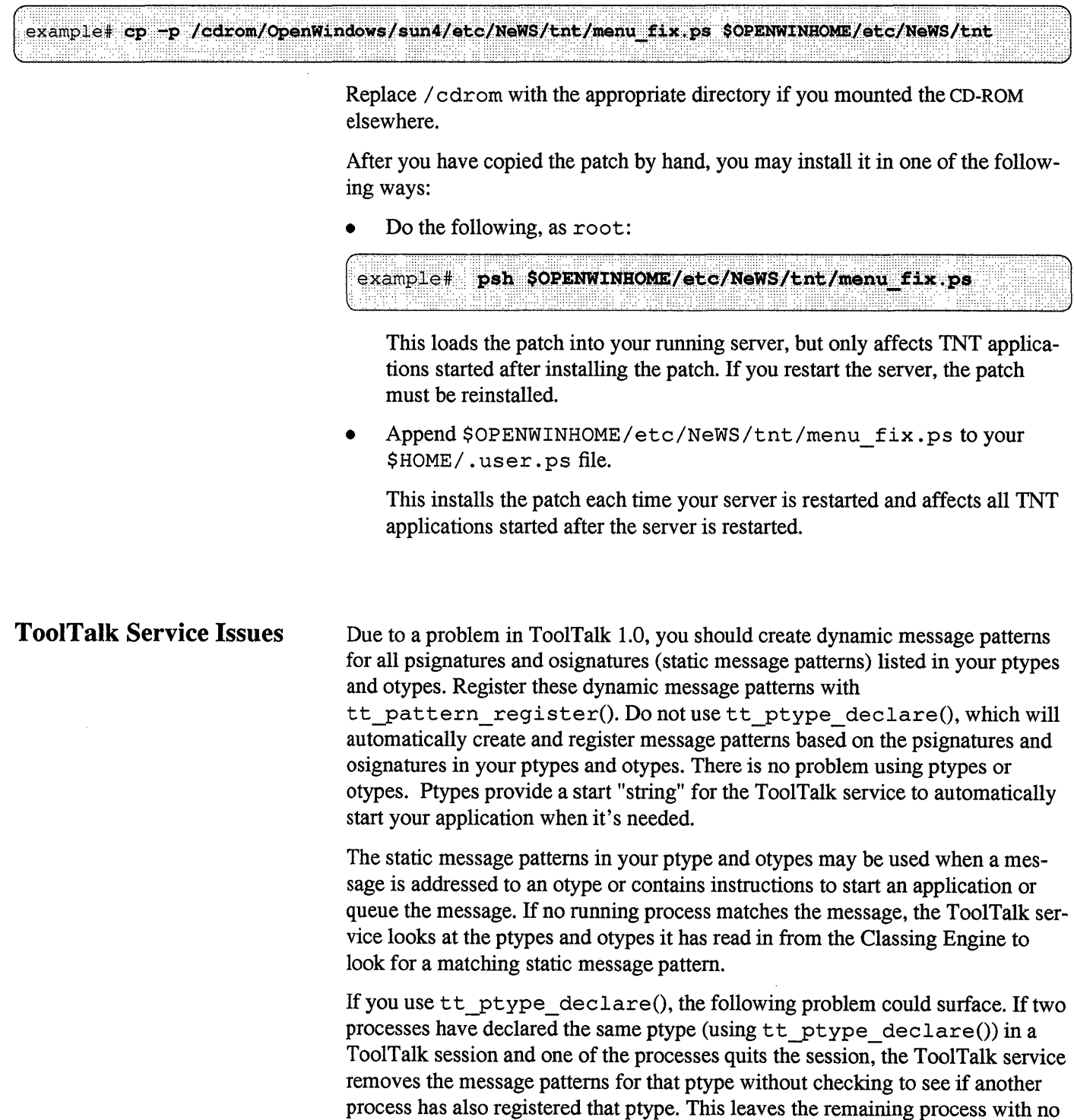

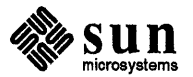

tained in its ptype.

**The Communication** 

This problem also affects processes that have different ptypes but their ptypes contain a pattern with the same op (operation name). When a process that has declared a ptype containing a pattern with the common operation name quits the ToolTalk session, the pattern with the common operation name is removed from memory. The remaining processes that declared a ptype that also contains the common operation name will no longer receive messages that match that particular pattern.

The following instructions for creating dynamic patterns that match your static patterns are in the form of code templates. Templates are given for ptype and otype definitions. In each template strings in  $\langle \rangle$ 's denote variables and names in [] 's denote optional variables. Refer to the *ToolTalk 1.0 Programmer's Guide*  for more information on ptype and otype syntax.

The general form of a ptype definition is:

```
ptype <ptype_name> { 
 <cat>: 
      \langlescope> \langleop>(\langle \text{argl>}, \ldots, \langle \text{argN>}) \rangle => [start]
      [queue] [opnum=<opn>]; }
```
Repeat the following template for each signature listed in the ptype definition:

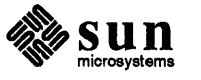

```
declare_ptype_signature() 
{ 
     Tt_pattern p;
     p = tt __ pattern_create () i
     if (<math>cat</math>) == "handle") {tt_pattern_category_set(p, TT_HANDLE);
     \} else if (<cat> == "observer") {
           tt_pattern_category_set(p, TT_OBSERVE);
     \rightarrowif (<scope> == "session") {
           tt_pattern_scope_add(p, TT_SESSION); 
     ) else if (<i>scope</i> = "file") {
           tt_pattern_scope_add(p, TT_FILE);
     \} else if (\text{scope} == "both") {
           tt_pattern_scope_add(p, TT_BOTH);
     \} else if (\text{scope}\rangle == "file in session") {
        tt_pattern_scope_add(p, 
           TT_FILE_IN_SESSION);
     \mathbf{R}ttyattern_op_add(p, <OP»i 
     if (opnum is listed) { 
           tt_pattern_opnum_add(p, <opn»i 
     \mathbf{F}tt_pattern_address_add(p, TT_PROCEDURE);
     if (start is listed) { 
           tt_pattern_disposition_add(p, 
     TT_START) ; 
     \mathcal{F}if (queue is listed) { 
           tt_pattern_disposition_add{p, 
     TT_QUEUE) ; 
     \mathbf{1}/* optionally, you can add a callback since 
     this is a dynamic pattern*/ 
     tt_pattern_register(p);
\mathbf{)}
```
 $\sqrt{a^2-a^2+a^2}$ 

This example shows how to create a dynamic pattern for the third message pattern listed in Sun\_EditDemo's ptype. Sun\_EditDemo is a sample program stored in \$OPENWINHOME/ share/ src/tool talk/. The ptype is listed in the edit. type file in this directory.

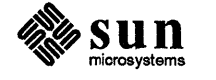

```
/* 
 * 
     pattern corresponding to ptype signature: 
 * 
           file in session Sun EditDemo save as (in
 * 
           string new_filename) 
 * 
           => opnum=SUN_EDITDEMO_SAVE_AS; 
 */ 
declare_ptype_signature() 
{ 
     Tt_pattern p3;
     p3 = tt pattern create();ttyattern_category_set(p3, TT_HANDLE); 
     tt_pattern_scope_add(p3, 
     TT_FILE_IN_SESSION); 
     tt_pattern_op_add(p3,
     "Sun EditDemo save as");
     tt_pattern_opnum_add(p3,
     SUN_EDITDEMO_SAVE_AS);
     tt_pattern_address_add(p3, TT_PROCEDURE); 
     tt_pattern_arg_add(p3, TT_IN, "string", 
     (char * 0);tt_pattern_register(p3);
\left. \begin{array}{c} \end{array} \right.
```
The otype message pattern definition is similar to the ptype definition. Use this template to provide otype message patterns.

```
otype <otype_name> { 
 <cat>: 
     <op> «argl>, ... , <argN» => <ptid> 
     [<scope>] [start] [queue] [opnum=<opn>]; };
```
Repeat the following for each signature listed in the otype.

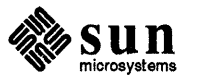

```
declare otype signature()
{ 
     Tt pattern p;
     p = tt pattern create();
     if (<math>cat</math>) == "handle") {
           tt_pattern_category_set(p, TT_HANDLE); 
     \} else if \langle \text{cat} \rangle == \text{"observer"} {
           tt_pattern_category_set(p, TT_OBSERVE); 
     \mathbf{I}if (<code>scope</code> == "session") {
           tt_pattern_scope_add(p,_TT_SESSION);
     \} else if (\text{scope}\rangle == "file") {
           tt_pattern_scope_add(p,_TT_FILE);
     \} else if (\text{scope}\rangle == \text{"both"} {
           tt_pattern_scope_add(p, TT_BOTH); 
     } else if (sscope) == "file in session") {
           tt_pattern_scope_add(p, 
           TT_FILE_IN_SESSION);
     \mathcal{F}tt_pattern_op_add(p, <op>);
     if (opnum is listed) { 
           tt pattern opnum add(p, <opn>);
     \mathcal{F}tt_pattern_otype_add(p, <otype_name>)
     tt_pattern_address_add(p, TT_OTYPE); 
     ttyattern_address_add(p, TT_OBJECT); 
     if (start is listed) { 
           ttyattern_disposition_add(p, 
     TT_START) ; 
     \mathbf{1}if (queue is listed) { 
           tt_pattern_disposition_add(p, 
     TT_QUEUE) ; 
     } 
     /* optionally, you can add a callback since 
     this is a dynamic pattern*/ 
     tt_pattern_register(p);
\mathcal{E}
```
r~--------------------------------------------------------------------~'

**This example shows how to create a dynamic pattern for the message pattern listed in Sun\_EditDemo's otype. The otype is listed in the edit. type file in the \$OPENWINHOME/ share/ src/tool talk directory.** 

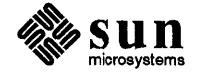

```
/* 
 * 
     pattern corresponding to otype signature: 
 * 
     hilite_obj(in string objid) 
 * 
      => Sun_EditDemo file_in_session start 
          opnum=SUN_EDITDEMO_HILITE_OBJ; 
 * 
 */ 
declare_otype_signature() 
{ 
     Tt_pattern p5;
     pS = tt_pattern_create(); 
     tt_pattern_category_set(pS, TT_HANDLE); 
     tt_pattern_scope_add(pS, 
     TT_FILE_IN_SESSION); 
     tt_pattern_op_add(pS, "hilite_obj"); 
     tt_pattern_opnum_add(pS, 
     SUN_EDITDEMO_HILITE_OBJ); 
     tt_pattern_otype_add(pS, 
     "Sun_EditDemo_object") ; 
     tt_pattern_address_add(p5, TT_OTYPE);
     tt_pattern_address_add(p5, TT_OBJECT);
     tt_pattern_disposition_add(pS, TT_START); 
     tt_pattern_arg_add(p5, TT_IN, "string",
     (char * 0);tt_pattern_register(p5);
\mathbf{r}
```
If arguments are listed in either the ptype or otype signature, use this template to add them to the pattern:

Case 1:

 $\left($   $\langle \text{op}(t) \rangle$ 

This case specifies that argument matching is not required for this signature so no action needs to be taken.

Case 2:

[~<\_O\_P\_>\_(V\_O\_i\_d\_) \_\_\_\_\_\_\_\_\_\_\_\_\_\_\_\_\_\_\_\_\_\_\_\_\_\_\_\_\_\_\_\_\_\_\_\_\_\_\_\_ ~J

This case specifies that this signature takes no arguments. No action is required.

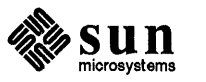

```
Case 3:
```
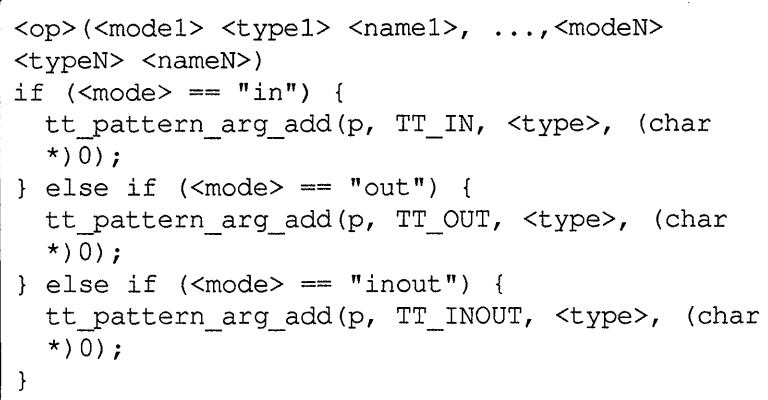

In this case, you need to add arguments to the dynamic pattern. For an example of this, see the Sun\_EditDemo ptype example.

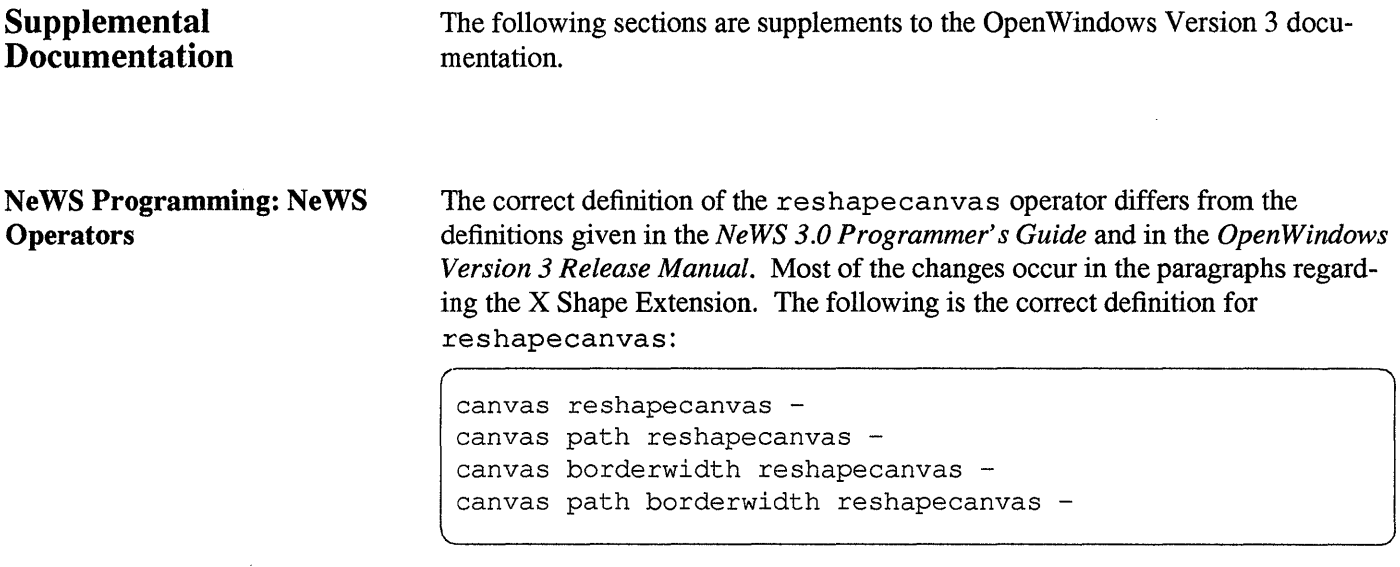

If a *canvas* argument alone is specified, this operator sets *canvas's* shape to be the same as the current path, and sets *canvas's* default coordinate system to be the same as the current coordinate system. This results in a new *canvas* transformation matrix. If the current path is empty, with *canvas* as the only argument, this operator has no effect.

If *canvas* is the current canvas, an implicit ini tmatrix and ini tclip are performed. ini tmatrix sets the current transformation matrix to be the same as the new *canvas's* transformation matrix. ini tclip sets the current context clip path to be the same as the new *canvas's* shape. An implicit newpath is always performed to clear the current path.

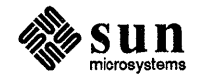

If the current path is non-rectangular and the only argument, *canvas,* is an X canvas, *canvas's* X Shape Extension is activated by setting *canvas's* client bounding region to be the same as the current path and *canvas's* default bounding region to be the same as the bounding box of the current path. *Canvass* effective bounding and/or clip regions are recomputed properly.

*Canvas's* default bounding region is the rectangular area that covers both *canvas's* client drawable interior and its border (as described in the X core protocol). *Canvas's* default clip region is *canvas's* default bounding region without the border. *Canvas's* client bounding region is the client-defined bounding region, which can be non-rectangular. *Canvas's* client clip region is the client-defined clip region, which can be non- rectangular. *Canvas's* effective bounding region is the intersection of *canvas's* default bounding region and client bounding region. *Canvas's* effective clip region is the intersection of *canvas's* effective bounding region, default clip region, and client clip region. These regions maintain constant distances from *canvas's* X default origin, which is the upper left comer of *canvas's* default clip region. See the *Xll Non-Rectangular Window Shape Extension* (MIT X Consortium Standard Version 1.0, Copyright 1989 by the Massachusetts Institute of Technology) for more information.

If the current path is rectangular and the only argument *(canvas)* is an X canvas, then *canvas's* default bounding region is set to be the same as the current path. In this case, if *canvas's* X Shape Extension is activated (i.e. if *canvas* has a client bounding region and or a client clip region), then *canvas's* effective bounding and or clip regions are recomputed properly.

The *path* and or *borderwidth* arguments can be used only if *canvas* is an X canvas, otherwise this operator results in a *typecheck* error.

A non-empty current path and *path* activate *canvas's* X Shape Extension (if it is not activated already) by setting *canvas's* client bounding region to be the same as *path.* If the current canvas is different from the context canvas used when forming *path,* then *path* is pre-translated such that its distance to the upper left comer of the current canvas's default bounding region is the same as its previous distance to the upper left corner of its context canvas default bounding region. A non-empty current path and empty *path* result in the removal of *canvas's* client bounding restriction. *Canvas's* effective bounding and/or clip regions are recomputed properly.

An empty current path and *path* activate *canvas's* X Shape Extension (if it is not activated already) by setting *canvas's* client clip region to be the same as *path.* If the current canvas is different from the context canvas used when forming *path,*  then *path* is pre-translated such that its distance to the upper left comer of the current canvas's default bounding region is the same as its previous distance to the upper left corner of its context canvas default bounding region. An empty current path and an empty *path* result in *canvas's* client clip restriction being removed. *Canvas's* effective clip region is recomputed properly.

*borderwidth* resets *canvas's* default clip region and recomputes *canvas's* effective clip region properly.

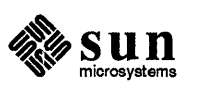

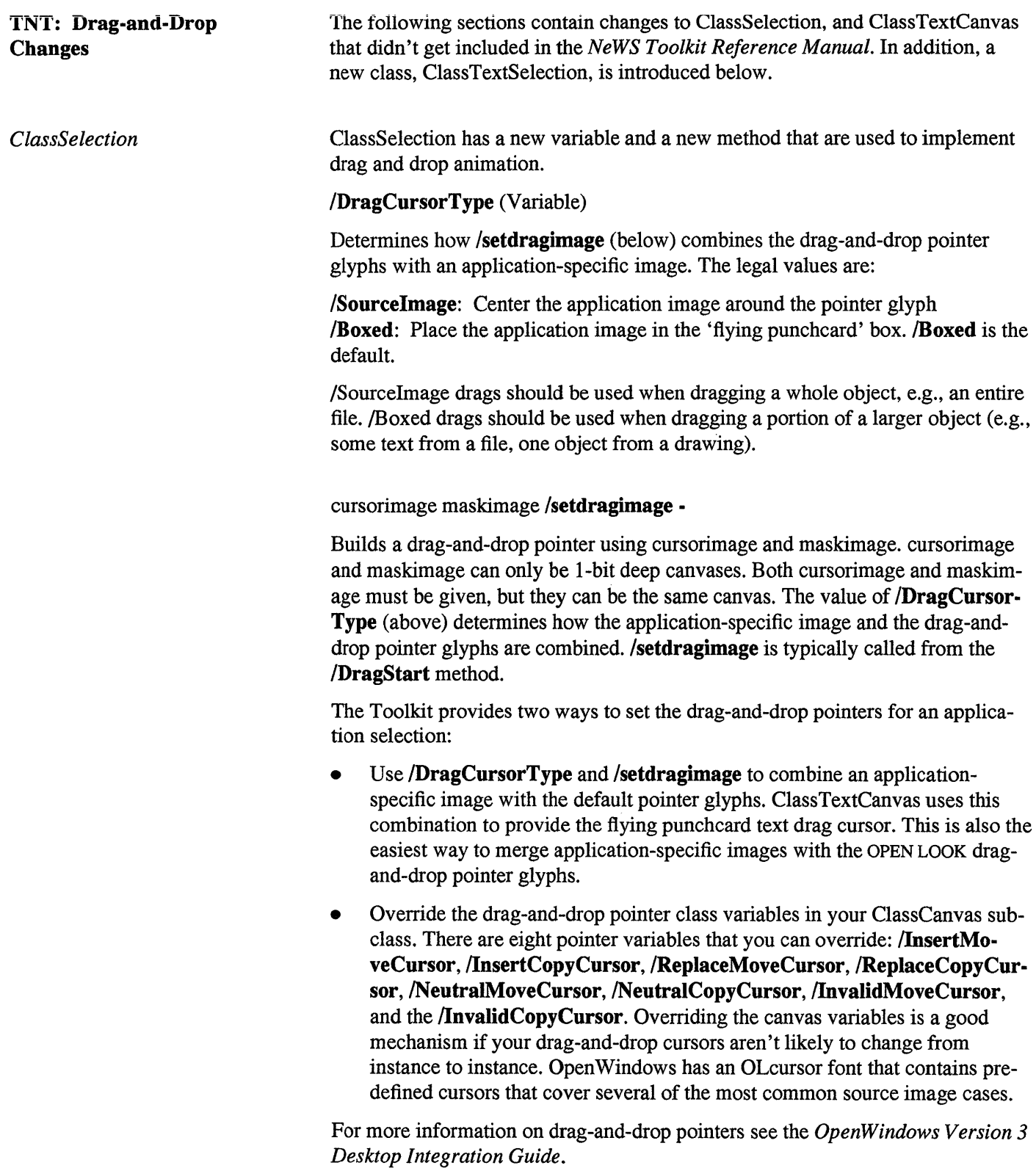

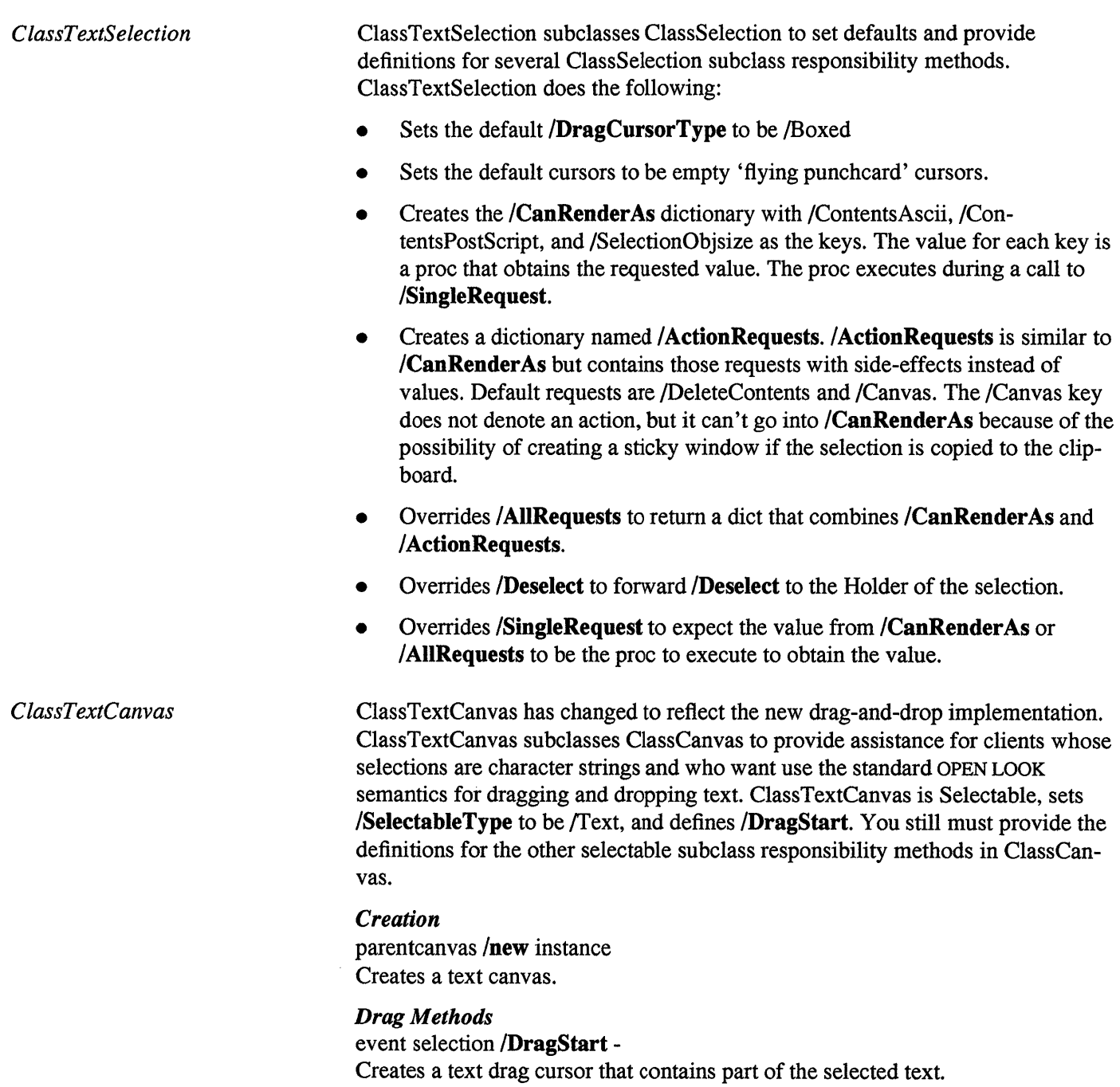

selection /CurrentText string

Obtains the text to display in the overlay canvas. Subclassers will generally wish to override the /CurrentText method for greater efficiency (the default uses the normal /query mechanism whereas individual subclasses can usually obtain the text by more direct methods).

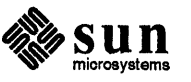

xdm Files

#### **Running OpenWindows via**  $x$ dm $(1)$ , the X display manager, is used to control a collection of both local and xdm remote displays, and is typically started by root. When OpenWindows runs via xdm, you see a login window on the screen, welcoming you to the system and asking for your username and UNIX password. The login capability is very rudimentary, in that a user's configuration files, such as . login and . cshrc or .profile are not executed.

After you successfully log in, xdm starts up your X environment, typically by reading the executable file named. xinitrc in your home directory, and runs an Xsession. On exiting from the window system, the window server is restarted by the xdm daemon.

A configuration file is usually provided to xdm at start-up. This file is used for initial xdm set-up. This file also contains pointers to other shell scripts used in by xdm. xdm is typically started by root. The user environment for root must be set-up correctly, as follows:

```
set SOPENWINHOME /usr/openwin <or other location of OpenWindows>
# set path = ( $OPENWINHOME/bin $path )
# setenv LD LIBRARY PATH $OPENWINHOME/lib:/usr/lib
```
A typical command line, where the configuration file is provided to xdm at startup is as follows:

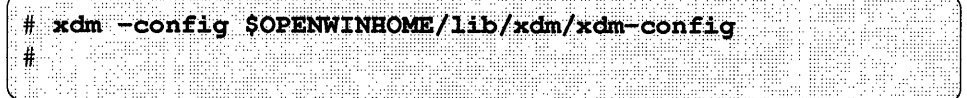

By default, xdm looks in /usr/openwin/lib/xdm to find the configuration files it requires. The configuration file and other shell scripts used by  $x$ dm are in \$OPENWINHOME/lib/xdm. It is suggested that you start with this set of files if you wish to change the behavior of xdm. From its original X11R4 version, xdm has been modified slightly to allow it to work more efficiently with the OpenWindows X11/NeWS server. When started by root, xdm executes a window server which is listed in the file, Xservers. Once the server has initialized itself, the login window through which a user may log into the system displays.

The following are some of the files used in conjunction with xdm;

- \$OPENWINHOME/lib/xdm/xdm-confiq This file is used by xdm; see the man page for more information.
- \$OPENWINHOME/lib/xdm/Xservers This file lists which server to run and whether to run local or remote:
	- :0 Local local \$OPENWINHOME/lib/xdm/StartOW :0
- \$OPENWINHOME/lib/xdm/StartOW This file contains the shell script used to pass the correct arguments to the OpenWindows server.
- \$OPENWINHOME/lib/xdm/Xsession This file runs as the client for the display manager. It attempts to run a per-

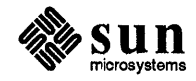

user. xinitrc. It also forces the window server to change its userid to that of the new user.

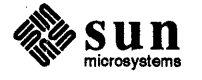

 $\mathcal{L}$ 

 $\hat{\mathbf{x}}$ 

 $\hat{\mathcal{A}}$ 

 $\mathcal{A}^{\mathcal{A}}$ 

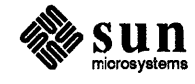

 $\sim$ 

 $\sim$ 

 $\hat{\mathcal{A}}$ 

l,

 $\bar{\beta}$ 

 $\sim$   $\sim$ 

 $\mathcal{L}^{\text{max}}_{\text{max}}$ 

 $\sim$ 

 $\hat{\mathcal{A}}$ 

 $\label{eq:2.1} \frac{1}{\sqrt{2}}\int_{0}^{\infty}\frac{1}{\sqrt{2\pi}}\left(\frac{1}{\sqrt{2\pi}}\right)^{2\alpha} \frac{1}{\sqrt{2\pi}}\int_{0}^{\infty}\frac{1}{\sqrt{2\pi}}\frac{1}{\sqrt{2\pi}}\frac{1}{\sqrt{2\pi}}\frac{1}{\sqrt{2\pi}}\frac{1}{\sqrt{2\pi}}\frac{1}{\sqrt{2\pi}}\frac{1}{\sqrt{2\pi}}\frac{1}{\sqrt{2\pi}}\frac{1}{\sqrt{2\pi}}\frac{1}{\sqrt{2\pi}}\frac{1}{\sqrt{2\pi}}\frac{1}{$ 

 $\mathcal{L}^{\text{max}}_{\text{max}}$  ,  $\mathcal{L}^{\text{max}}_{\text{max}}$ 

 $\sim 10$ 

 $\mathcal{A}^{\mathcal{A}}$ 

 $\hat{\theta}$ 

 $\mathcal{L}^{\text{max}}_{\text{max}}$  and  $\mathcal{L}^{\text{max}}_{\text{max}}$ 

 $\label{eq:2.1} \frac{1}{\sqrt{2}}\left(\frac{1}{\sqrt{2}}\right)^{2} \left(\frac{1}{\sqrt{2}}\right)^{2} \left(\frac{1}{\sqrt{2}}\right)^{2} \left(\frac{1}{\sqrt{2}}\right)^{2} \left(\frac{1}{\sqrt{2}}\right)^{2} \left(\frac{1}{\sqrt{2}}\right)^{2} \left(\frac{1}{\sqrt{2}}\right)^{2} \left(\frac{1}{\sqrt{2}}\right)^{2} \left(\frac{1}{\sqrt{2}}\right)^{2} \left(\frac{1}{\sqrt{2}}\right)^{2} \left(\frac{1}{\sqrt{2}}\right)^{2} \left(\$ 

 $\mathcal{A}$ 

 $\mathcal{L}^{\text{max}}_{\text{max}}$  and  $\mathcal{L}^{\text{max}}_{\text{max}}$ 

 $\ddot{\phantom{0}}$ 

 $\hat{\mathcal{A}}$ 

 $\bar{\gamma}$ 

 $\sim$